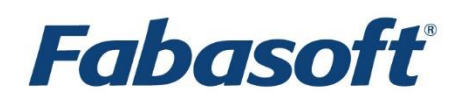

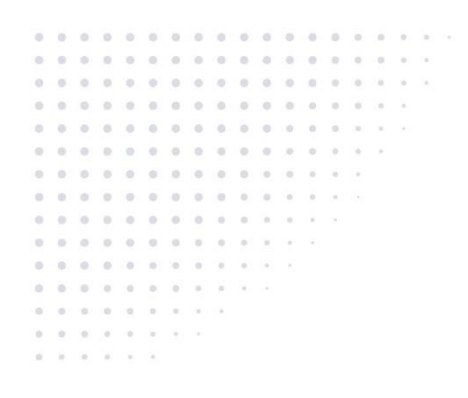

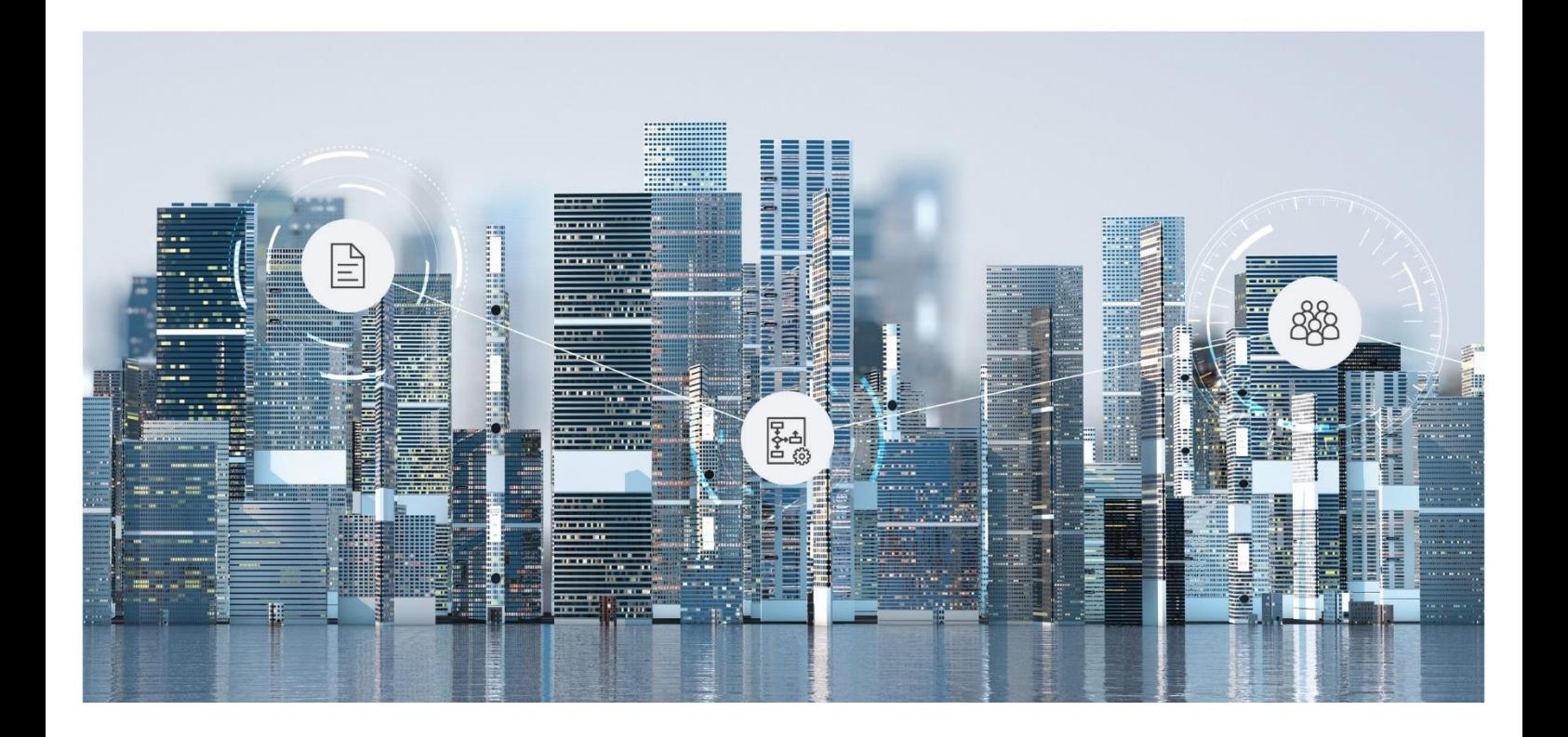

# White Paper Fabasoft app.ducx Extensions for Folio Developers

2022 June Release

Copyright © Fabasoft R&D GmbH, Linz, Austria, 2022.

All rights reserved. All hardware and software names used are registered trade names and/or registered trademarks of the respective manufacturers.

No rights to our software or our professional services, or results of our professional services, or other protected rights can be based on the handing over and presentation of these documents.

# Contents

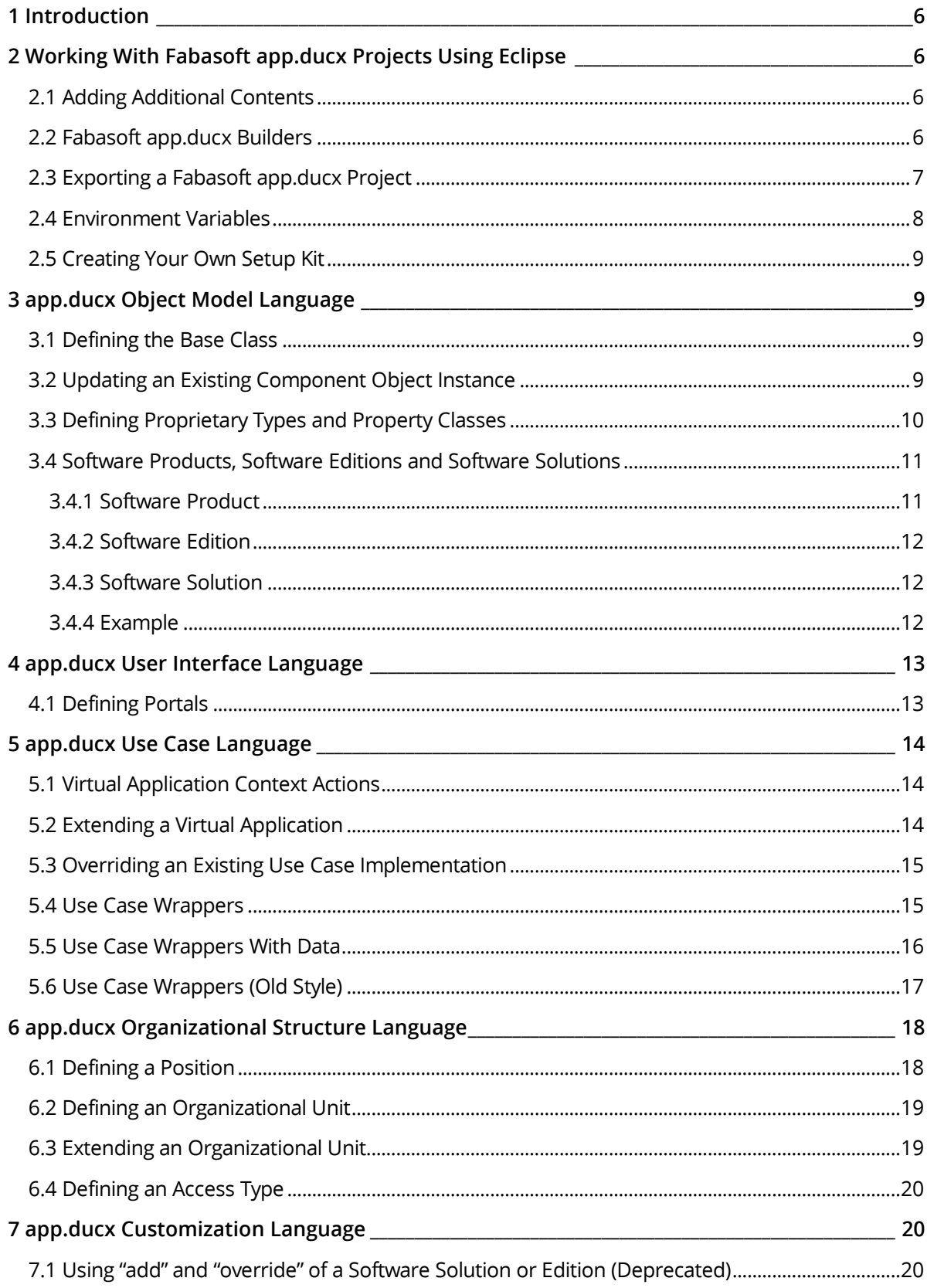

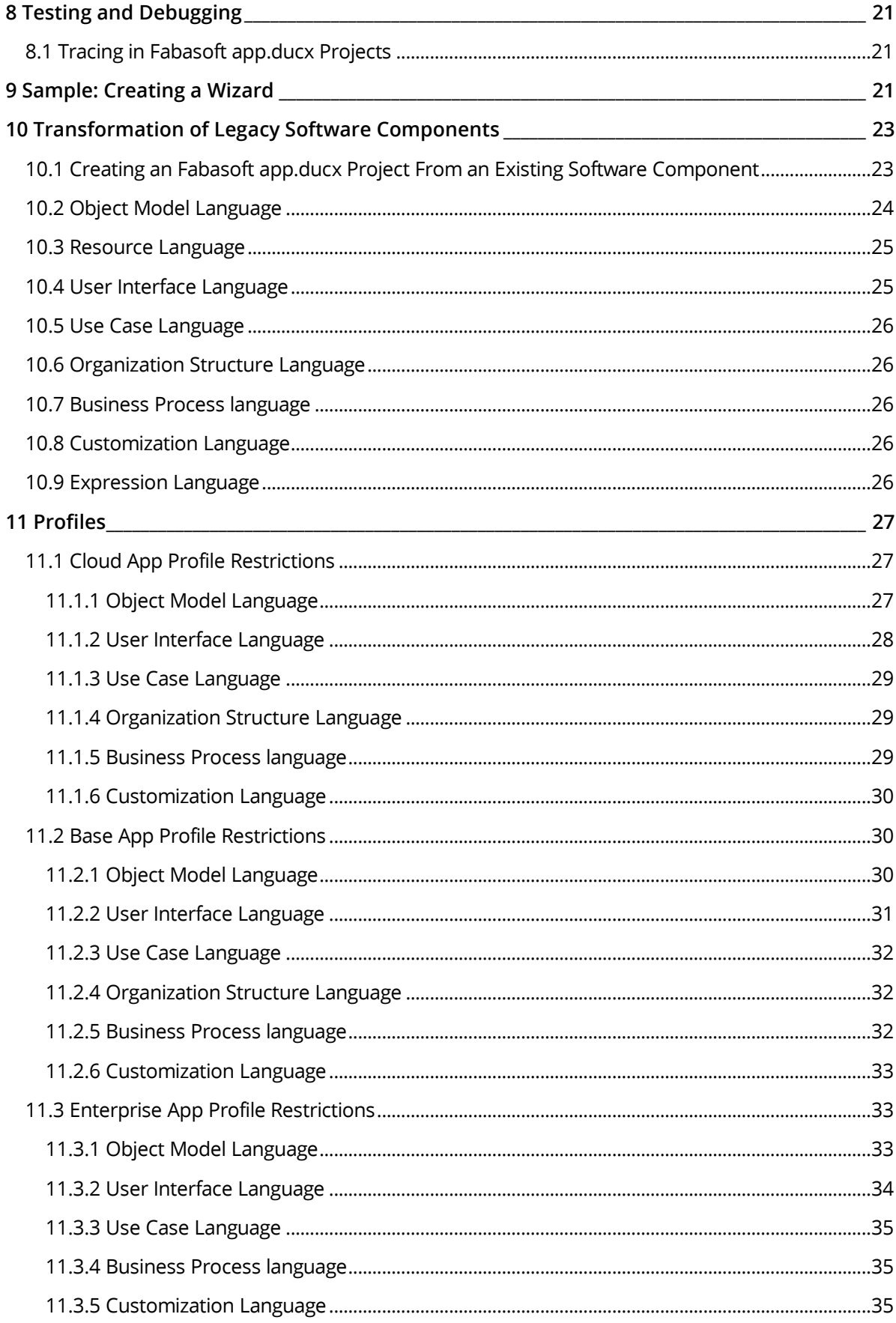

### <span id="page-5-0"></span>1 Introduction

Fabasoft app.ducx is Fabasoft's powerful use case-oriented application development system for developing composite content applications (CCAs).

The Fabasoft app.ducx reference documentation series consists of the following three consecutive documents:

• [Fabasoft app.ducx for Cloud Developers](https://help.developer.fabasoft.com/index.php?topic=doc/Fabasoft-appducx-for-Cloud-Developers/index.htm)

This document explains all concepts and use cases that are relevant for Cloud and Folio developers. This document is aimed at software developers interested in exploring the tremendous potential of Fabasoft app.ducx.

- **Fabasoft app.ducx Extensions for Folio Developers** This document describes extensions that are relevant for Folio developers. It is highly recommended to read "Fabasoft app.ducx for Cloud Developers" beforehand, because all the presented concepts are also directed at Folio developers. **Note:** You are currently reading this document.
- [Fabasoft app.ducx Extensions for Java Developers](https://help.developer.fabasoft.com/index.php?topic=doc/Fabasoft-appducx-Extensions-for-Java-Developers/index.htm) This document provides an overview of using Java in your app.ducx project. Java can only be used along with Folio. It is highly recommended to read "Fabasoft app.ducx Extensions for Folio Developers" beforehand.

### <span id="page-5-1"></span>2 Working With Fabasoft app.ducx Projects Using Eclipse

If you are a Folio developer, you have to consider following additional aspects when working with app.ducx projects.

### <span id="page-5-2"></span>2.1 Adding Additional Contents

Additional contents may be specified within Fabasoft app.ducx project settings. It is solely for additional contents, e.g. help contents (Compiled Help Files) or contents for a specific platform, e.g. Windows x64 only. These contents will be part of your software component.

Contents are simply added by dropping a bunch of files from the file system. Additional properties may be set after drop. The basename is initially constructed from the basename of the file. The type is CCT\_NORMAL by default. The basename may be changed.

Fabasoft app.ducx tries to identify available variables. The longest match is used. Variables include environment variables and variables available within in Eclipse.

**Note:** When using a build process out of eclipse, Eclipse variables might not be available.

### <span id="page-5-3"></span>2.2 Fabasoft app.ducx Builders

Running app.ducx in Eclipse requires the setting "Project" > "Build Automatically" to be enabled, so that cross-referencing between different source code sections can be established. This setting will be automatically enabled once after installing the Fabasoft app.ducx feature.

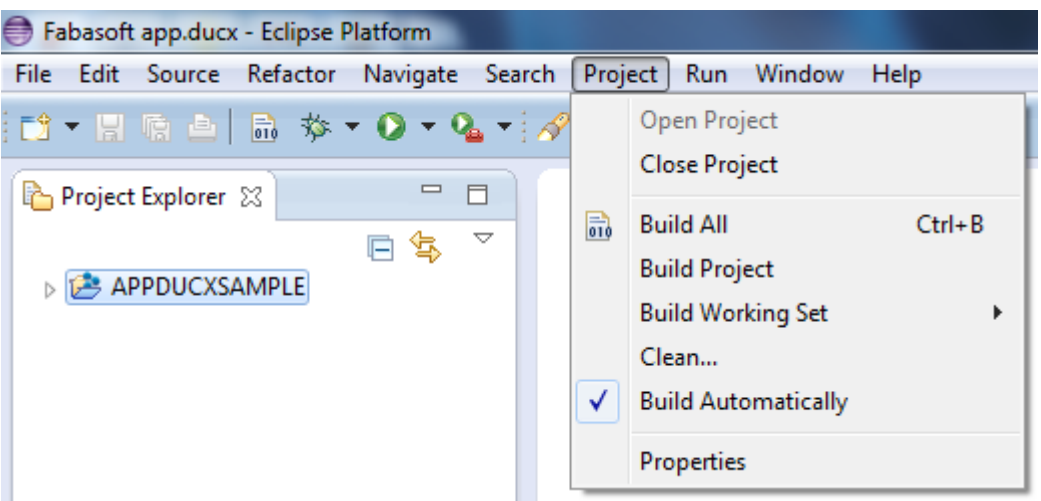

Generating output of a Fabasoft app.ducx project is done by the Fabasoft app.ducx builder. This builder can be configured to run on each automatically triggered build by the Eclipse Platform. The corresponding setting ("Generate COO-file on automatic build") has to be set in each project's preferences. By default, this setting is disabled because generating output is not necessary on each save operation in Eclipse.

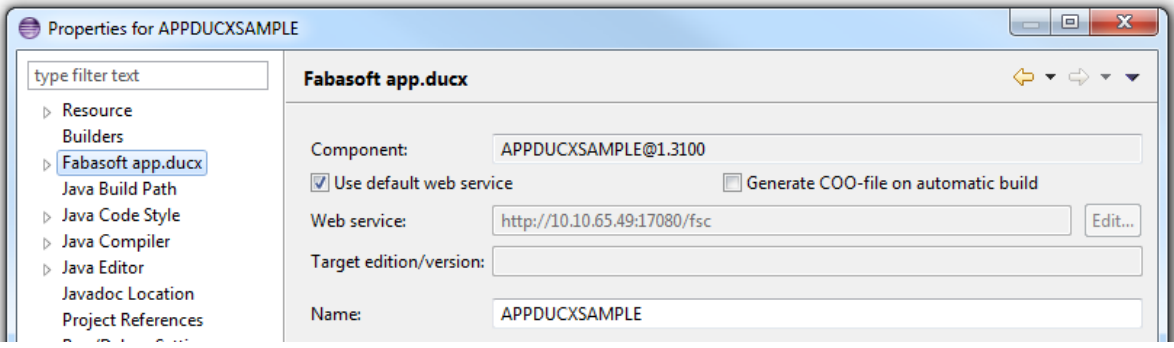

### <span id="page-6-0"></span>2.3 Exporting a Fabasoft app.ducx Project

Exporting a Fabasoft app.ducx project allows you to distribute your project to customers. A Fabasoft app.ducx project represents a single software component. Related software components can be encapsulated in a software product. Several software products build up a software edition. A software edition is a complete product. To customize a software edition depending on customer wishes is done with a software solution.

Software products, software editions and software solutions are defined as instances within a Fabasoft app.ducx project.

#### Exporting Software Components

In Eclipse, open the "File" menu and click "Export". Navigate to "Fabasoft app.ducx" > "Extract Component" to export your Fabasoft app.ducx project to a container file (with a .coo extension) that can be installed in another domain by loading it using the management tool.

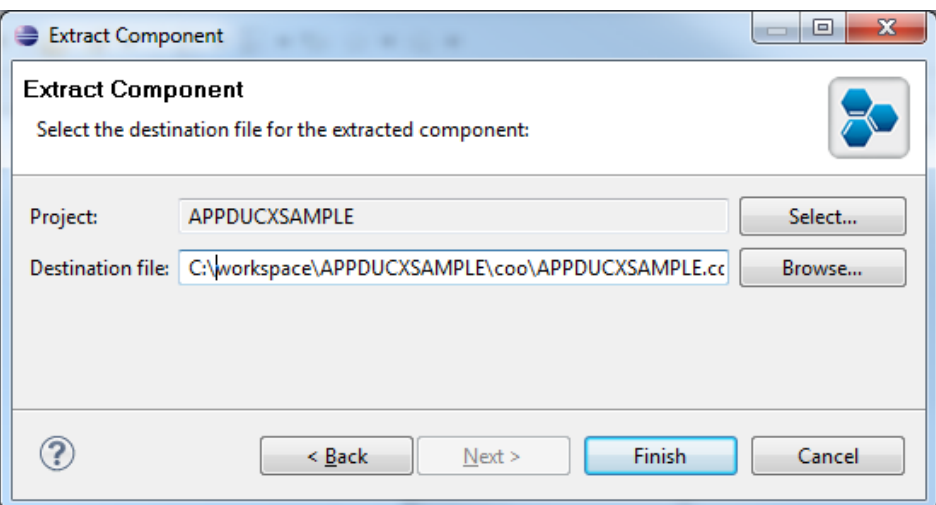

#### Exporting Software Products, Software Editions, and Software Solutions

In Eclipse, open the "File" menu and click "Export". Navigate to "Fabasoft app.ducx" > "Extract Solution" to export a software product, software edition or software solution of your Fabasoft app.ducx project.

### <span id="page-7-0"></span>2.4 Environment Variables

The following Java-specific environment variables may be used in the Fabasoft app.ducx project file. If this is the case, make sure that the environment variables are also set in the build environment or that the corresponding values are defined in the Apache Ant build.xml.

Environment variable for the java compiler.

- To ensure correct java libraries, the java compiler has to be specified by the environment variable DUCX JAVA HOME [ $X$ ] This variable is used to specify the java compiler required for specific versions of Fabasoft Folio. X stands for the java version. Currently most versions require Java 8 so to be sure that every java compiler from 8 up to the current version generates compatible code, set the variable in an appropriate way (e.g. DUCX\_JAVA\_HOME\_8="C:/Java/jdk1.8.0\_332).
- The order of variable checking is:
	- o *DUCX\_JAVA\_HOME\_X*
	- o *DUCX\_JAVA\_HOME*
	- o *JAVA\_HOME*

If you compile a Fabasoft app.ducx project containing Java source code, the manifest of the generated JAR file can be populated with following environment variables:

- · DUCX SPEC TITLE=SPEC TITLE (string) Defines the title of the specification.
- DUCX SPEC VENDOR=SPEC VENDOR (String) Defines the organization that maintains the specification.
- DUCX SPEC VERSION=SPEC VERSION (string) Defines the version of the specification.
- DUCX IMPL TITLE (string) Defines the title of the implementation.
- · DUCX IMPL URL (string) Defines the URL from which the implementation can be downloaded from.
- · DUCX IMPL VERSION (string) Defines the version of the implementation.
- DUCX IMPL VENDOR (string) Defines the organization that maintains the implementation.
- DUCX IMPL SEALED (true | false) Should be set true because all classes defined in all package are archived in the same Fabasoft app.ducx JAR file.

### <span id="page-8-0"></span>2.5 Creating Your Own Setup Kit

To create a setup kit including your own software solution perform the following steps:

- 1. Copy the Fabasoft Folio kit on a writeable media.
- 2. Copy your software solution in the setup directory.

The base product extended by your own software solution can now be installed or updated using setup.exe Of setup.sh.

#### **Note:**

- The property COOSYSTEM@1.1:solallowedbaseeditions of a software solution contains the references of allowed base software editions for this software solution. At least one of the allowed base software editions must be installed in the domain to be able to install this software solution. Leave this property empty, if the software solution should be a stand-alone solution instead of an add-on solution. Keep in mind that only one stand-alone software edition or software solution can be installed in a domain.
- Make sure that all COO files of your additionally needed software components (Fabasoft app.ducx projects) are copied in the software solution folder. The software components have to be referenced in the property COOSYSTEM@1.1:prodcomponents.

### <span id="page-8-1"></span>3 app.ducx Object Model Language

This chapter outlines object model language features that are relevant for Folio developers.

### <span id="page-8-2"></span>3.1 Defining the Base Class

There is no restriction for defining the base class.

### <span id="page-8-3"></span>3.2 Updating an Existing Component Object Instance

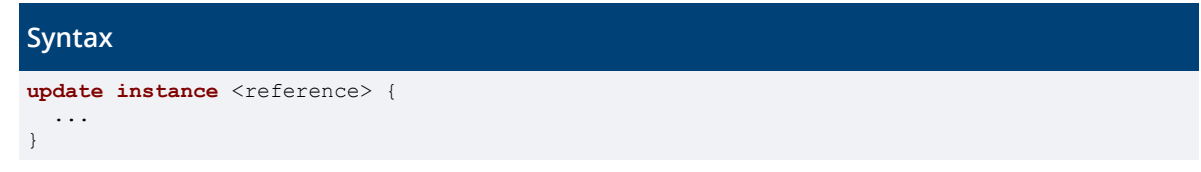

Using the update instance keywords, it is possible to update selected properties of an existing component object.

The update instance keywords must be followed by the reference or the object address of the component object to be updated. You can use generic assignment statements inside the update instance block to assign values to properties of the instance. The values of the referenced properties are replaced by the values inside the block.

#### **Example**

```
objmodel APPDUCXSAMPLE@200.200
{
   import COOSYSTEM@1.1;
   // Exclude exclusively order and invoice objects from the list of objects allowed
   // on the user's desk
  update instance objchildren {
   attrnotallowed<attrallclass, attrallcomponent> = {
       { Order, APPDUCXSAMPLE@200.200 },
      { Invoice, APPDUCXSAMPLE@200.200 }
     }
  }
}
```
### <span id="page-9-0"></span>3.3 Defining Proprietary Types and Property Classes

In some rare cases it is necessary to define special type instances. This is done by creating an instance of a type class. Properties using this type can be declared by using a special syntax, specifying the property class and the new type.

It is even possible to declare a special property class to be able to specifiy new property attributes. This class has to be a subclass of an existing property class.

The software component NUMERATOR@1.1001 uses this method to define special property types for key numerators. See the sample code how to use these.

**Note:** Using proprietary types and property definition classes might result in unexpected behavior of the generic UI controls, so the general advice is not to use this feature unless you are really familiar with the existing object model.

#### **Example**

```
objmodel APPDUCXSAMPLE@200.200
{
   import COOSYSTEM@1.1;
   import NUMERATOR@1.1001;
/*
    * new type to be used in this project
   */
   instance TypeStringDef ZIPCODE {
   }
   /*
   * property definition class for properties of new type
\star/ class AttributeZipcodeDef : AttributeStringDef {
    programmatic = true;
     attrinitobjs<attrobjmember, attrinitobjval> = {
      { attrtype, ZIPCODE }
 }
    boolean digitsonly;
   }
   /*
    * class using the new property and type definitions
    */
   class Location {
    AttributeStringDef<ZIPCODE> anyzipcode;
    AttributeZipcodeDef<ZIPCODE> germanzipcode {
      digitsonly = true;
```

```
 }
     KeyNumerator<INTEGER> locnumber {
      KeyEntryList<NUMERATOR@1.1001:objclass, keyattrlist> = {
         { Location, objowner }
       }
    }
  }
}
```
### <span id="page-10-0"></span>3.4 Software Products, Software Editions and Software Solutions

Software products, software editions and software solutions are defined as instances within a Fabasoft app.ducx project. To export a software edition or software solution open the "File" menu, click "Export" and click "Fabasoft app.ducx" > "Extract Solution". Click "Next". Select a project that contains a software edition or software solution, specify a folder and click "Finish". All files of the software edition or software solution are exported as a single ZIP file. Alternatively, an Apache Ant task can be used.

**Note:** Software products and software editions are for Fabasoft internal use only. Software solutions are designed for packaging software projects of Fabasoft partners and customers.

Available properties can be found in the following chapters.

#### <span id="page-10-1"></span>3.4.1 Software Product

- COOSYSTEM@1.1:prodname Defines the name of the software product.
- COOSYSTEM@1.1:prodverscode Defines the version of the software product.
- COOSYSTEM@1.1:prodstate Defines whether the software product is in development (PRODST\_DEVELOP) or is in production (PRODST\_INSTALLED).
- COOSYSTEM@1.1:prodcopyright Defines the copyright of the software product.
- COOSYSTEM@1.1:prodcopyrightbmp Defines the copyright image of the software product.
- COOSYSTEM@1.1:prodcomponents Defines references of software components that are contained in the software product.
- COOSYSTEM@1.1:proddemocomponents Defines references of demo software components that are contained in the software product.
- COOSYSTEM@1.1:produnselcomponents Defines references of software components that are not installed by default when installing the software product.
- COOSYSTEM@1.1:prodexcomponents Defines references of software components that are not contained any longer in the software product.
- COOSYSTEM@1.1:prodadminfiles Contains administrative COO files.
- COOSYSTEM@1.1:prodconfigexpr Contains app.ducx Expression Language to customize the Fabasoft Folio Domain.

• COOSYSTEM@1.1:compcontents Contains content files like help files.

### <span id="page-11-0"></span>3.4.2 Software Edition

- COOSYSTEM@1.1:prodbaseprodobjs Contains the software products, the software edition is based on.
- COOSYSTEM@1.1:editallowedbaseeditions

Contains the references of allowed base software editions for this software edition. At least one of the allowed base software editions must be installed in the Fabasoft Folio Domain to be able to install this software edition. Leave this property empty, if the software edition should be a stand-alone edition instead of an add-on edition. Fabasoft Folio Compliance is a typical standalone edition and Fabasoft app.ducx is a typical add-on edition. Keep in mind that only one stand-alone software edition or software solution can be installed in a Fabasoft Folio Domain.

• COOSYSTEM@1.1:proddemodata Contains the references of demo data objects.

**Note:** Additionally, properties of the software product are also available in a software edition.

### <span id="page-11-1"></span>3.4.3 Software Solution

- COOSYSTEM@1.1:prodbaseprodobjs Contains the software products the software solution is based on.
- COOSYSTEM@1.1:solallowedbaseeditions Contains the references of allowed base software editions for this software solution. At least one of the allowed base software editions must be installed in the Fabasoft Folio Domain to be able to install this software solution. Leave this property empty, if the software solution should be a stand-alone solution instead of an add-on solution. Keep in mind that only one standalone software edition or software solution can be installed in a Fabasoft Folio Domain.
- COOSYSTEM@1.1:proddemodata Contains the references of demo data objects.

**Note:** Additionally, properties of the software product are also available in a software solution.

#### <span id="page-11-2"></span>3.4.4 Example

A solution may look like the following example.

```
Example
instance SoftwareSolution SolutionSample {
  prodname = "Sample Solution";
 prooverscode = 1005; prodstate = PRODST_INSTALLED;
  prodcopyright = file("resources/copyright.txt");
  prodcopyrightbmp = file("resources/copyright.bmp");
  prodadminfiles<ncname, nccont> = {
 { "baseaclcfg.coo", file("resources/config/baseaclcfg.coo") },
 { "baseguicfg.coo", file("resources/config/baseguicfg.coo") },
 { "baseseccfg.coo", file("resources/config/baseseccfg.coo") }
 }
  proddemodata = "APPDUCXSAMPLE@200.200:DemoDataForSampleSolution";
}
instance DemoData DemoDataForSampleSolution {
   ddcustomizingexprs<ddename, ddeexpr> = {
     { "FolioDataExpression.exp",
      file("resources/imports/FolioDataExpression.exp")
```

```
 }
   }
   ddimports<ddidatasource, component> = {
     {
       file("resources/imports/FOLIOIMPORT_00_Group.csv"),
      APPDUCXSAMPLE@200.200
     }
   }
}
```
### <span id="page-12-0"></span>4 app.ducx User Interface Language

This chapter outlines user interface language features that are relevant for Folio developers.

### <span id="page-12-1"></span>4.1 Defining Portals

```
Syntax
portal reference {
  pane reference {
    colorscheme = colorscheme;
 page reference {
 application = application;
     }
   }
   ...
}
```
The app.ducx user interface language allows you to define custom portals in your software component.

In Fabasoft Folio, a portal is comprised of three distinct elements:

- the *Portal* (FSCVPORT@1.1001:Portal) object itself
- one or more *Portal Panes* (FSCVPORT@1.1001:Pane) that are part of the portal
- one or more *Portal Pages* (FSCVPORT@1.1001: Page) that are part of a portal pane

The keyword portal is used to define a portal. It must be followed by a reference and curly braces. The portal may contain multiple portal panes, which are defined inside the portal block using the pane keyword.

Each pane block must have a reference followed by curly braces. Inside the pane block, you may use the colorscheme keyword to assign a predefined color scheme to the portal pane.

The page keyword denotes a portal page. Multiple pages can be nested within a pane block. In each page block, a virtual application must be referenced using the application keyword. This virtual application is invoked when the portal page is displayed.

#### **Example**

```
userinterface APPDUCXSAMPLE@200.200
{
  import COOSYSTEM@1.1;
  import FSCVAPP@1.1001;
  portal CustomerPortal {
     pane OrderPane {
      colorscheme = Green;
       page OrderPage {
         application = OrderOverview;
       }
     }
```
<span id="page-13-0"></span> } }

### 5 app.ducx Use Case Language

This chapter outlines use case language features that are relevant for Folio developers.

### <span id="page-13-1"></span>5.1 Virtual Application Context Actions

The action FSCVAPP@1.1001:GetVAPPInformation returns a dictionary in the first parameter, which contains the keys listed in the following table.

**Note:** Only for internal use.

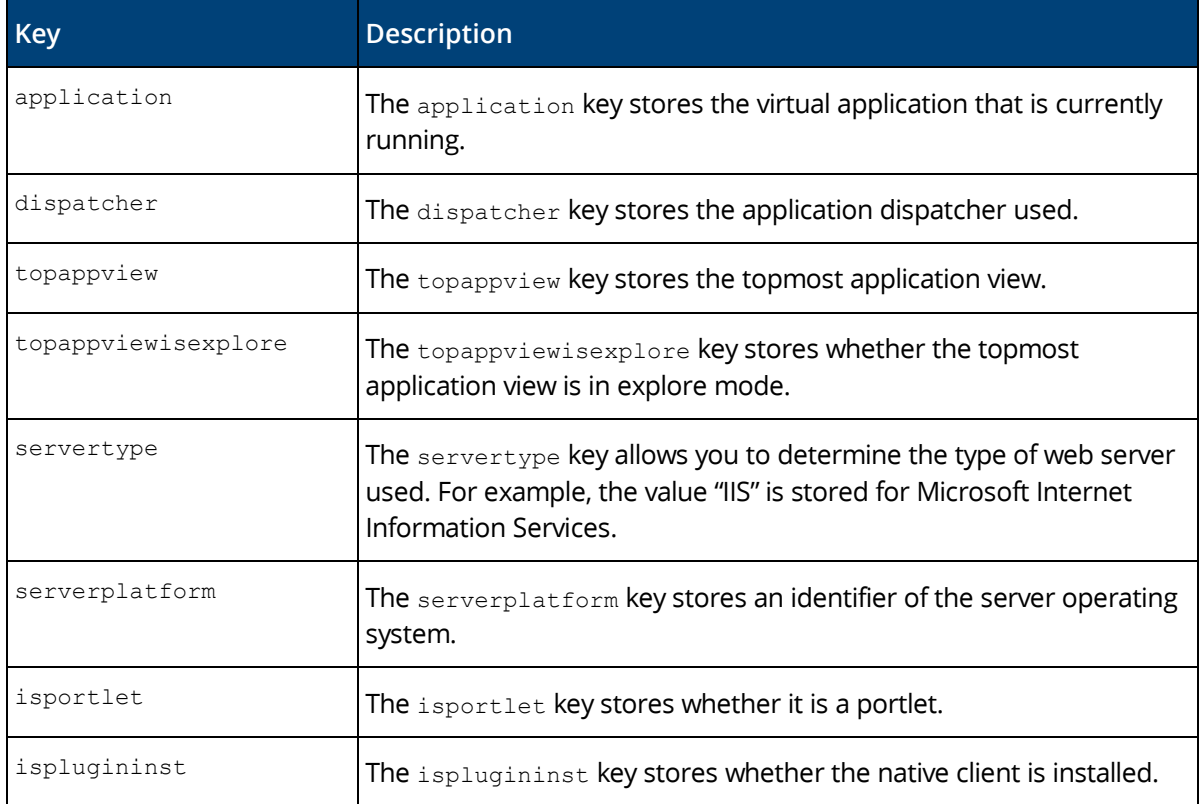

### <span id="page-13-2"></span>5.2 Extending a Virtual Application

Any virtual application can be extended with dialogs in context of a use case and variant. Use the using keyword followed by the reference of a virtual application and curly braces. By default, this reference is formed by concatenating the variant name and the use case name.

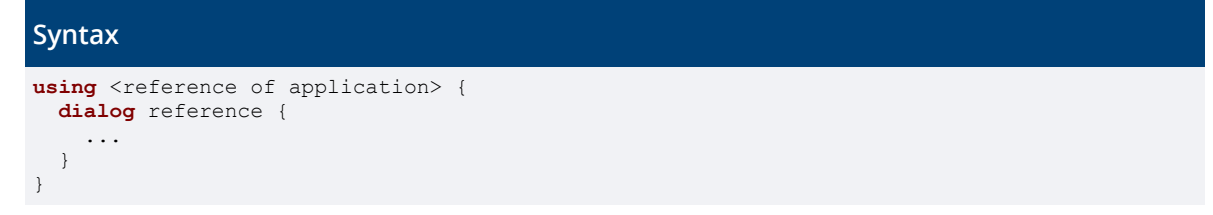

In the following example the virtual application for the menu use case EditInvoice that is defined for variant order gets extended by the EditOrder dialog.

```
Example
using OrderEditInvoice {
   dialog EditOrder {
     form = expression {
      if (coort.GetCurrentUserRoleGroup() == #SysAdm) {
        return #FormEditOrderAdmin;
 }
       else {
        return #FormEditOrderUser;
       }
     }
   }
}
```
### <span id="page-14-0"></span>5.3 Overriding an Existing Use Case Implementation

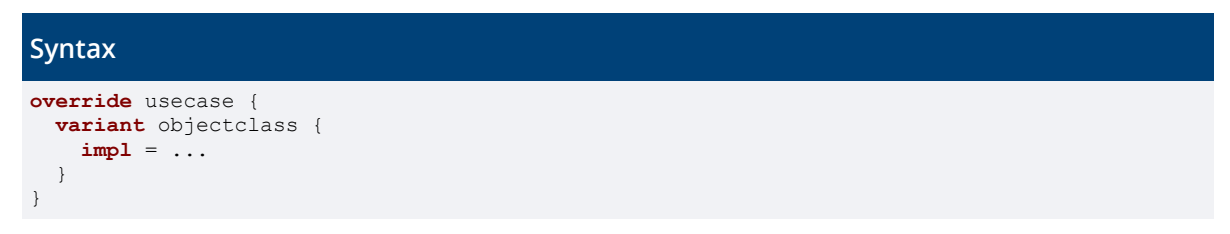

You can override an existing use case implementation for the object classes belonging to your software component.

When overriding an existing use case implementation, the override keyword must precede the reference of the use case that you want to override, followed by curly braces.

In the following example, a custom implementation is defined for COOSYSTEM@1.1:AttrContentSet in object class APPDUCXSAMPLE@200.200:Invoice.

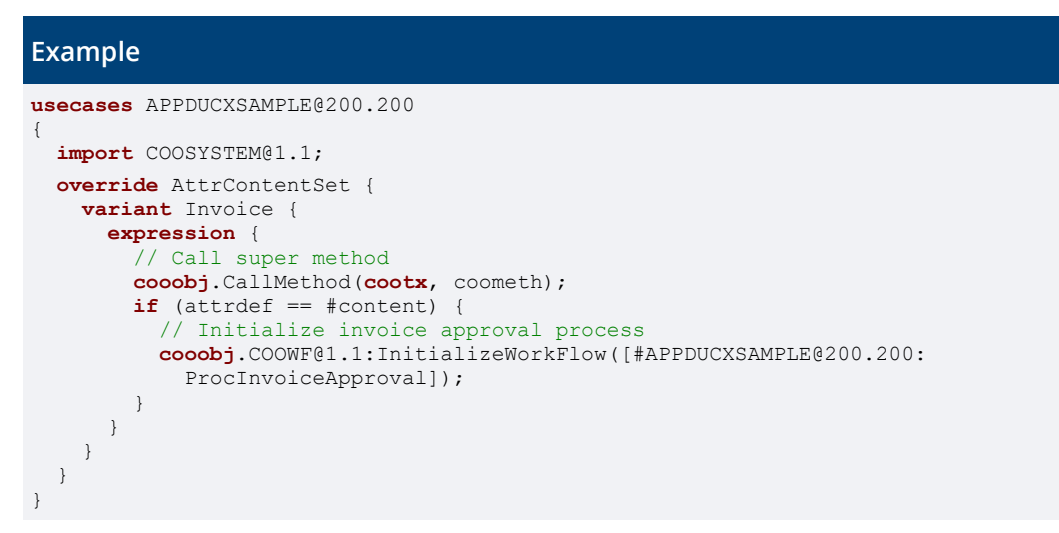

### <span id="page-14-1"></span>5.4 Use Case Wrappers

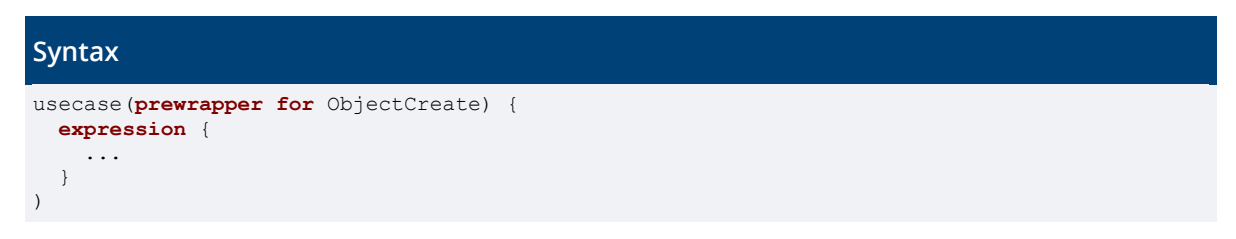

```
usecase(postwrapper for ObjectCreate) { 
   expression {
      ... 
   }
)
```
Fabasoft app.ducx allows you to add a use case wrapper to an existing use case that is invoked whenever the wrapped use case is executed.

**Note:** Wrappers are only allowed if the software component has a 1.\* domain ID (e.g. DUCXSAMP@1.1001).

Two types of use case wrappers are supported:

- $\bullet$  The prewrapper keyword is used to assign the action as prewrapper to an existing use case. A prewrapper is invoked before the wrapped use case.
- The postwrapper keyword is used to assign the action to an existing use case. A postwrapper is invoked after the wrapped use case has been executed successfully.
- The parameter list is derived from the wrapped use case, modifying the parameter mode to reflect the usage of the parameters:
	- o For prewrappers, input parameters become inout parameters.
	- o For postwrappers, output parameters become inout parameters.

#### **Example**

```
usecases APPDUCXSAMPLE@200.200
{
   import COOSYSTEM@1.1;
   VerifyContent(postwrapper for AttrContentSet) {
     variant Object {
       java = APPDUCXSAMPLE.Object.VerifyContent;
     }
   }
}
```
### <span id="page-15-0"></span>5.5 Use Case Wrappers With Data

Use case wrappers allow defining reusable building blocks with a standard implementation and polymorphism to override the default behavior.

A use case wrapper may define a prototype, a virtual application prototype, a method definition, or a virtual application.

- COOSYSTEM@1.1:ucwprototype
- FSCVAPP@1.1001:ucwprototype
- COOSYSTEM@1.1:ucwmethdefinition
- FSCVAPP@1.1001:ucwapplication

#### **Example**

#### app.ducx Use Case Language

```
/**
 * Default implementation for signature wrappers. If no selection is supplied,
 * it is applied to "sys object". If "signtype" is not available for any
* reason, an exception is thrown.
 */
usecase SignObjects(parameters as FSCVAPP@1.1001:MenuPrototype) {
  variant Object {
    application {
      expression {
```

```
 if (!sys_selobjects) {
         sys selobjects = sys object;
 }
       Action sys action;
       SignatureType signtype = sys_action.signtype;
        if (!signtype) {
          throw #SIGNERR_IllegalType;
 }
       ->SignSelectedObjectsApp(sys_object, sys_action, sys_view,
             sys selobjects, sys selindices, sys dynkey, signtype, null);
      }
    }
  }
}
```
#### app.ducx Object Model Language

```
/**
* Defines a signature wrapper with a default virtual application
* implementation ("SignObjects").
\starclass<UseCaseWrapper> SignatureWrapper : UseCase {
  ucwapplication = ObjectSignObjects;
  SignatureType signtype not null;
}
```
### app.ducx Use Case Language

```
/*
* "SignWithMenuInitial" creates a menu use case; it is implemented as
* virtual application defined in "SignatureWrapper"
\rightarrowmenu usecase<SignatureWrapper> SignWithMenuInitial {
 signtype = SIGN INITIAL;
}
```
#### <span id="page-16-0"></span>5.6 Use Case Wrappers (Old Style)

```
Syntax
usecase {
  prewrappers = {
    prewrapper,
 ...
   }
  postwrappers = {
    postwrapper,
     ...
   }
}
```
Fabasoft app.ducx allows you to add a use case wrapper to an existing use case that is invoked whenever the wrapped use case is executed.

**Note:** Wrappers are only allowed if the software component has a 1.\* domain ID (e.g. DUCXSAMP@1.1001).

Two types of use case wrappers are supported:

- The prewrappers keyword is used to assign one or more prewrappers to an existing use case. Multiple entries must be separated by colons. A prewrapper is invoked before the wrapped use case is executed.
- The postwrappers keyword is used to assign one or more postwrappers to an existing use case. Multiple entries must be separated by colons. A postwrapper is invoked after the wrapped use case has been executed successfully.

**Note:** A use case wrapper must be assigned the same prototype or parameter list as the use case to be wrapped by the use case wrapper.

#### **Example**

```
usecases APPDUCXSAMPLE@200.200
{
   import COOSYSTEM@1.1;
   VerifyContent(parameters as AttrSetPrototype) {
     variant Object {
       java = APPDUCXSAMPLE.Object.VerifyContent;
     }
   }
   override AttrContentSet {
    postwrappers = {
      VerifyContent
     }
  }
}
```
### <span id="page-17-0"></span>6 app.ducx Organizational Structure Language

This chapter outlines organizational structure language features that are relevant for Folio developers.

An organizational structure can be represented by using abstract and concrete structure elements. These organizational structure elements can be used for assigning access rights and for defining actors in a workflow.

The following abstract elements can be used to model an organizational hierarchy independently of users and groups:

- organizational units define abstract areas of an organization (e.g. "manufacturing", "sales", "department")
- positions are used to split up organizational units into functional tasks and areas of responsibility (e.g. "production manager" in organizational unit "manufacturing", "customer representative" in organizational unit "sales").

The benefit of abstract elements is that you can model the organizational structure without considering actual users and groups. The concrete elements of the organizational structure – users and groups – can be linked to the abstract elements when your software component is deployed to the customer.

In a customer installation, groups can be linked to abstract organizational units, and users can be assigned to groups. A user can be member of one or more groups. Moreover, roles can be assigned to each user. A role is defined as the position that a user can occupy within a given group.

For instance, assume that Jane Bauer is the manager of the Sales business unit. This can be modeled by assigning a role to user Jane Bauer that is comprised of position "Manager" and group "Sales". Furthermore, the "Sales" group must be assigned to organizational unit "Business Unit".

**Note:** Users and groups are always created in the customers' domains whereas the abstract elements, positions and organizational units, are defined using the app.ducx organizational structure language, and shipped with your software component.

### <span id="page-17-1"></span>6.1 Defining a Position

#### **Syntax**

**position** reference;

The position keyword is used to define a position. It must be followed by a reference and a semicolon.

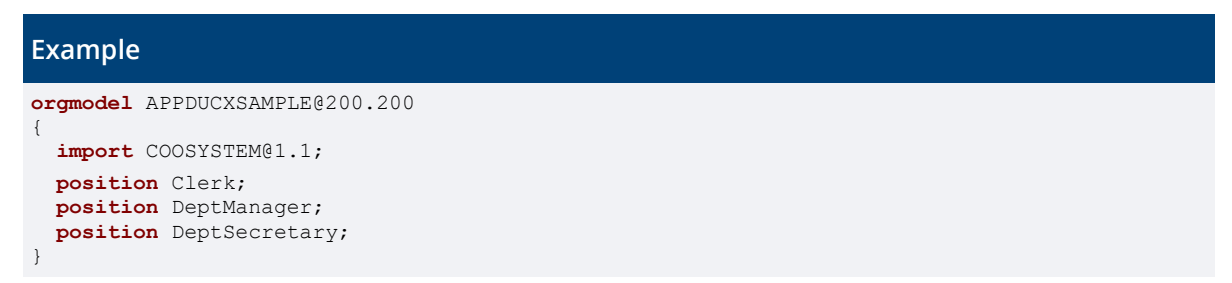

### <span id="page-18-0"></span>6.2 Defining an Organizational Unit

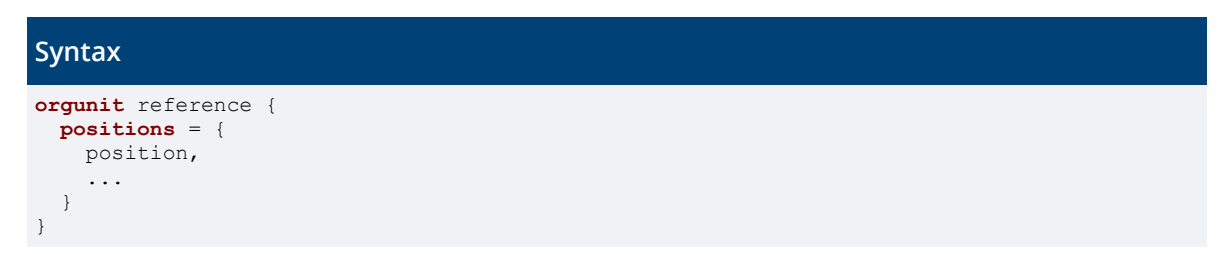

The orgunit keyword is used to define an organizational unit. It must be followed by a reference and curly braces.

The positions keyword allows you to assign positions to an organizational unit. Multiple entries must be separated by commas.

```
Example
orgmodel APPDUCXSAMPLE@200.200
{
   import COOSYSTEM@1.1;
   orgunit OrderProcessing {
    positions = {
      Clerk,
       DeptManager,
       DeptSecretary
     }
   }
}
```
### <span id="page-18-1"></span>6.3 Extending an Organizational Unit

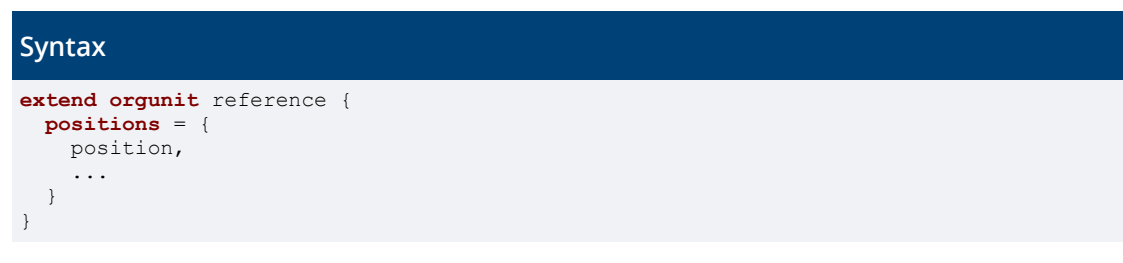

With the extend orgunit keywords, you can add positions to an organizational unit that is part of another software component.

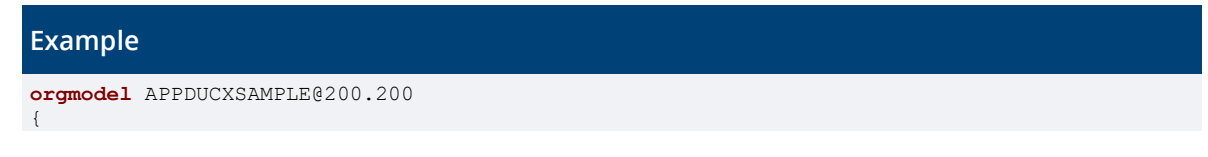

```
 import COOSYSTEM@1.1;
  import FSCFOLIO@1.1001;
  extend orgunit ManagementOU {
    positions = {
      DeptSecretary
     }
  }
}
```
### <span id="page-19-0"></span>6.4 Defining an Access Type

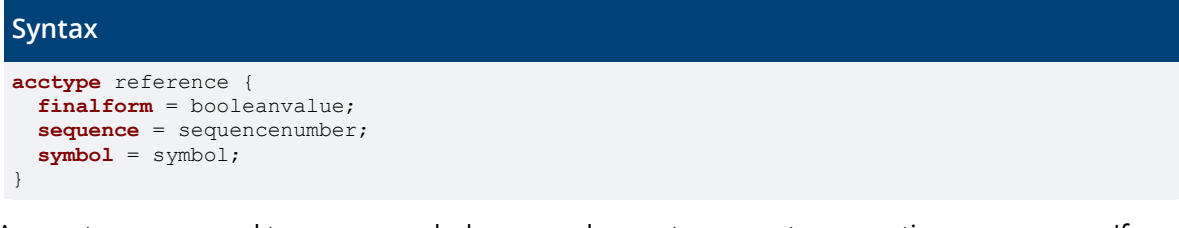

Access types are used to secure read, change and execute access to properties or use cases. If a property or use case is protected by a custom access type, the user must be granted this access type by the object's ACL in order to access the property or to invoke the use case.

Note: Software component COOSYSTEM@1.1 already provides a set of access types that can be reused for protecting your properties and use cases.

The acctype keyword is used to define an access type. It must be followed by a reference and curly braces.

Within an acctype block, the finalform keyword is used to specify whether or not a user is able to access closed objects with this access type. If finalform is set to false, a user cannot access objects in final form with this access type.

The sequence keyword is used for defining the sequence number of the access type within the software component. If multiple access types are defined by a software component, the sequence number can be used for determining the order in which they are displayed in the ACL editor.

The symbol keyword is used for assigning a symbol to an access type. The symbol assigned to an access type is displayed in the ACL editor.

#### **Example orgmodel** APPDUCXSAMPLE@200.200 { **import** COOSYSTEM@1.1; **acctype** AccTypeApproveOrder { **finalform** = true; **sequence** = 1; **symbol** = SymbolApprove; } }

### <span id="page-19-1"></span>7 app.ducx Customization Language

This chapter outlines customization language features that are relevant for Folio developers.

### <span id="page-19-2"></span>7.1 Using "add" and "override" of a Software Solution or Edition (Deprecated)

If a Fabasoft Folio Domain consists of several Fabasoft Folio Tenants you might want to have an own configuration for each Fabasoft Folio Tenant. This can be achieved by defining a software

solution (or software edition) for each Fabasoft Folio Tenant and using the target keyword followed by the reference of the software solution (or software edition) and the keyword add or override. If the keyword add is used, the customization is added to an existing configuration. If the keyword override is used, a new configuration gets generated. The configurations have to be assigned to the Fabasoft Folio Tenant manually via the Fabasoft Folio Web Client ("Domain Administration" > "Object List" > "Domain Objects").

**Cloud profile note:** For EditionFolioCloud@1.1, only add is allowed, override is forbidden for all software solutions and editions.

#### **Example**

```
// Implementation for Object
customize GetObjHint<Object> {
  // Assumes that hint is not defined as direct
   // The parameter suffix is available in the expression block
 hint = expression { cooobj.objname + " " + suffix )}
// Implementation for ContentObject
customize GetObjHint<ContentObject> {
   // Assumes that hint is not defined as direct
  hint = expression { cooobj.objname }
}
customize GetAllowedAttrDef<Folder, objchildren> {
   // Assumes that outattrdef is defined as direct
 outattrdef = objname;}
// Define the customization for a specific software solution
// Create a new configuration object (override)
target SolutionPayment@1.1 override {
   customize GetAllowedAttrDef<Folder, objchildren> {
    // Assumes that outattrdef is defined as direct
    outattrdef = objsubject;
  }
}
```
#### <span id="page-20-0"></span>8 Testing and Debugging

This chapter outlines testing and debugging features that are relevant for Folio developers.

#### <span id="page-20-1"></span>8.1 Tracing in Fabasoft app.ducx Projects

On the server, trace messages are written to the Fabasoft app.ducx Tracer, which can be found in the Setup\ComponentsBase\Trace folder of your installation kit.

To enable tracing, you can select several *Trace* modes in the project preferences dialog box of Eclipse.

- With trace mode "Trace Errors" enabled, errors that occur during runtime are traced.
- With trace mode "Trace Expressions" enabled, %%TRACE, %%FAIL and %%ASSERT directives are evaluated for your software component.
- With trace mode "Trace Calls" enabled, the invocation of each use case of your app.ducx project produces extensive trace output.

#### <span id="page-20-2"></span>9 Sample: Creating a Wizard

The following example shows how to implement a simple wizard for creating a group.

```
Example
                                                                 app.ducx Object Model Language
// The graddmemebers property is used to add members to the group
// within the second wizard step
extend class Group {
   unique Object[] graddmembers {
     allow {
       User create;
     }
  }
}
                                                                app.ducx User Interface Language
// The form contains the two form pages that are displayed in the first
// and second wizard step
form FormGroupCreateGroupWizApp {
   audience = enduser;
   formpage PageGroupCreateGroupWizApp {
     audience = enduser;
     dataset {
      grlongname;
       grshortname;
       grsupergroups;
       grorgunittype;
       objexternalkey;
     }
 }
   formpage PageMembersCreateGroupWizApp {
     audience = enduser;
     dataset {
       graddmembers;
     }
  }
\overline{ }app.ducx Use Case Language
override InitializeCreatedObject {
   variant Group {
     impl = application {
       expression {
        Object venv object;
         Object venv_parent;
        integer venv index;
        Object venv \bar{v}iew;
        Object venv action;
         WizardContext[] @venv_wizardctx;
         Object @group;
         venv_object.ObjectLock(true, true);
        if (venv parent.HasClass(#Group) && venv view == #grsubgroups) {
          venv \overline{obj}ect.grsupergroups = venv parent;
 }
         @group = venv_object;
          // Creates the wizard context
         @venv_wizardctx = [
          {@group, #FormGroupCreateGroupWizApp, #ShowWizardApp}
          ];
         // Calls the wizard; the parameters are defined in the
         // FSCVENV@1.1001:WizardPrototype
        ->DoWizardApp(venv_object, venv_parent, venv_index, venv_view,
             venv action, @venv wizardctx);
        venv_object.AddUserRole(venv_object.graddmembers, #StaffPos,
            \frac{1}{\sqrt{2}} venv object);
         venv_object.graddmembers = null;
       }
     }
   }
}
// When creating a group the implementation of InitializeCreatedObject
// gets executed
override InitializeCreatedObjectDoDefault {
 variant Group {
```

```
 // GroupInitializeCreatedObject is implicitely generated
     // from InitializeCreatedObject with variant Group
    impl = GroupInitializeCreatedObject;
  }
}
```
The wizard context is a compound property list, used to define the sequence of the wizard. The compound type FSCVENV@1.1001:WizardContext consists of following properties:

- FSCVENV@1.1001:wizardobject Object containing the data.
- FSCVENV@1.1001:wizardform Form or form page filtered according user profile and access check (AccTypeSearch).
- FSCVENV@1.1001:wizardapplication Application used for this wizard step. You can use the generic implementation FSCVENV@1.1001:ShowWizardApp, or create your own application with the proper prototype. Inside the application it is up to you to call FSCVENV@1.1001:ShowWizardApp to display the form pages.
- FSCVENV@1.1001:wizardpageidx This parameter is used internally. It stores the form page visited lastly.
- FSCVENV@1.1001:wizardpages This parameter is used internally. It stores the form pages that should be displayed depending on the access check and user profile.
- FSCVENV@1.1001:wizardcxtvisited This parameter is used internally. It stores whether this context line has been visited before.
- FSCVENV@1.1001:wizardreadonly This parameter defines whether the form pages defined in this context line should be displayed read-only.
- FSCVENV@1.1001:wizardoptional This parameter defines whether this context line and all following context lines are optional. If a context line is optional a finish branch will be displayed.

### <span id="page-22-0"></span>10 Transformation of Legacy Software Components

This chapter outlines the supported language constructs for the transformation of legacy software components.

### <span id="page-22-1"></span>10.1 Creating an Fabasoft app.ducx Project From an Existing Software Component

Fabasoft app.ducx allows you to create a Fabasoft app.ducx project from an existing software component. To do so, click "Import" on the context menu in Eclipse Project Explorer. Select "Existing Component as Fabasoft app.ducx Project" and click "Next".

This will take you to the dialog box depicted in the following figure where you can select the source for creating the new Fabasoft app.ducx project. You may either select a container object ( $\cos$ ) file from the file system or a software component from your development domain. Enter a *Project name* and the reference of your new software component in the *Component* field, and click "Next" to proceed.

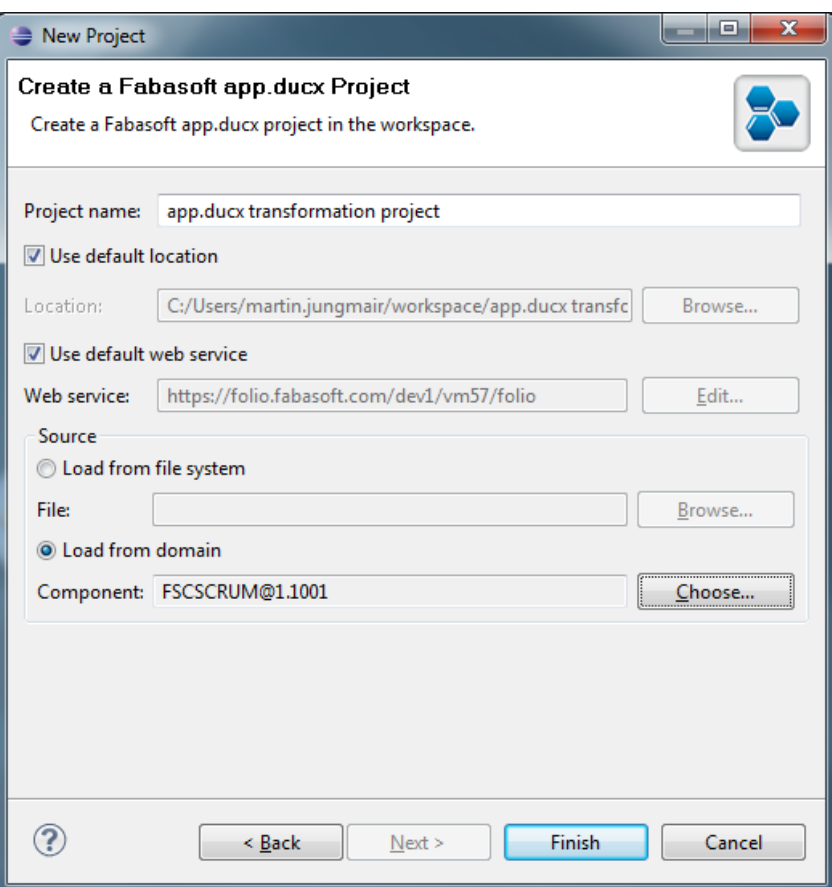

The remaining steps of the wizard are similar to the steps when creating a new Fabasoft app.ducx project from scratch.

After completing the remaining steps, the wizard creates a Fabasoft app.ducx project based on the software component you selected as source, and transforms the component objects belonging to the software component into domain specific language source code.

**Note:** A full transformation of all elements of the software component used as source might not be possible.

### <span id="page-23-0"></span>10.2 Object Model Language

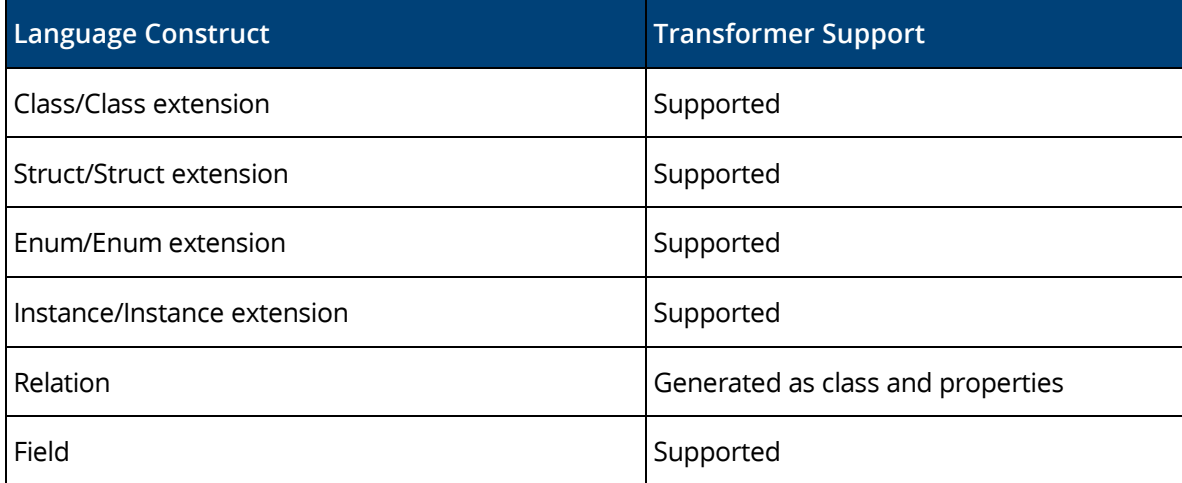

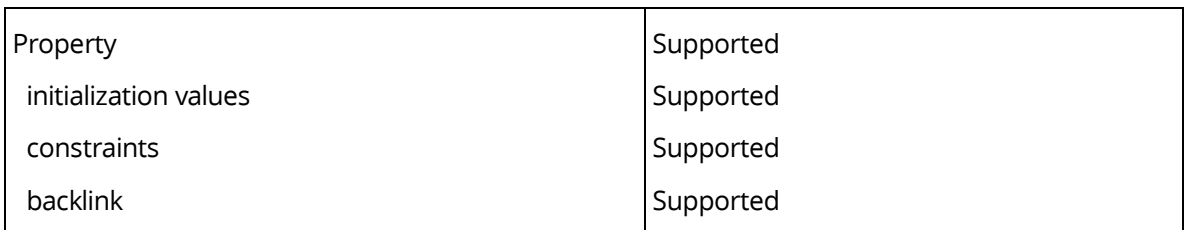

# <span id="page-24-0"></span>10.3 Resource Language

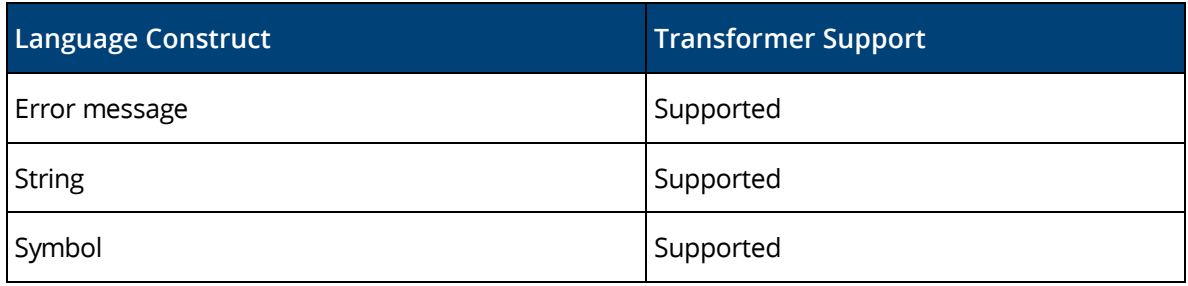

# <span id="page-24-1"></span>10.4 User Interface Language

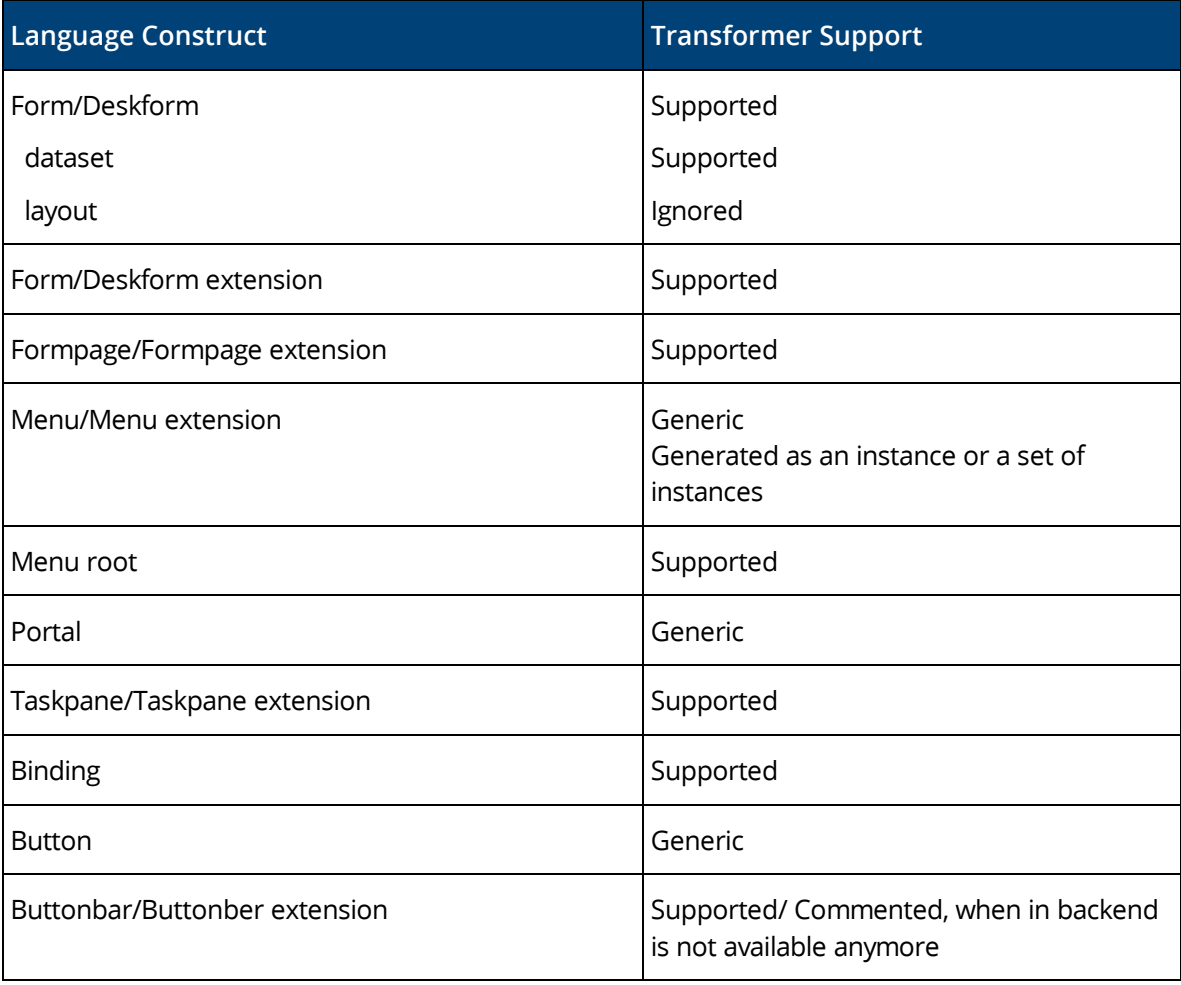

### <span id="page-25-0"></span>10.5 Use Case Language

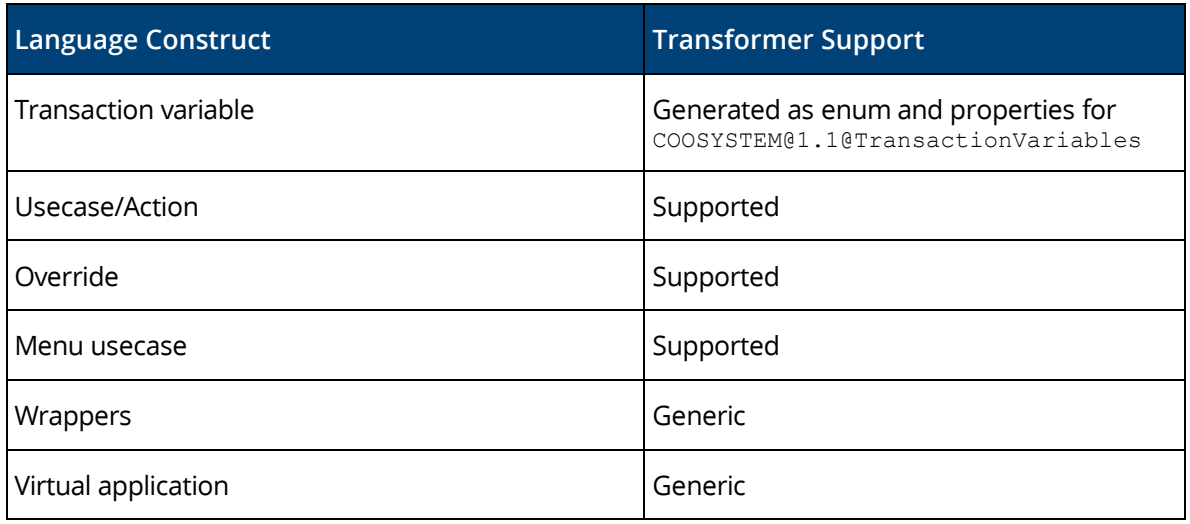

### <span id="page-25-1"></span>10.6 Organization Structure Language

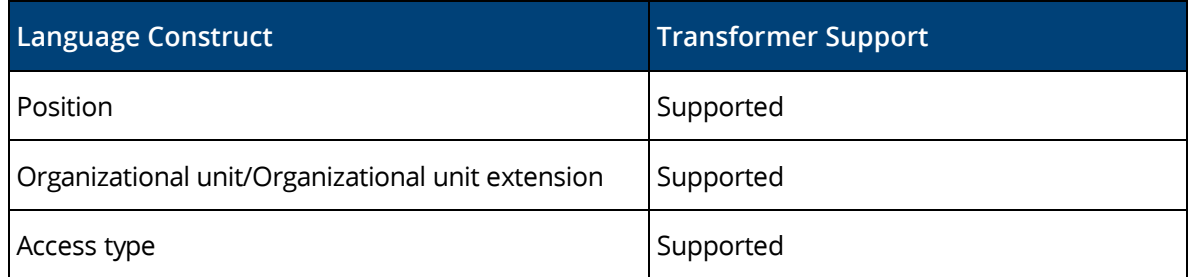

### <span id="page-25-2"></span>10.7 Business Process language

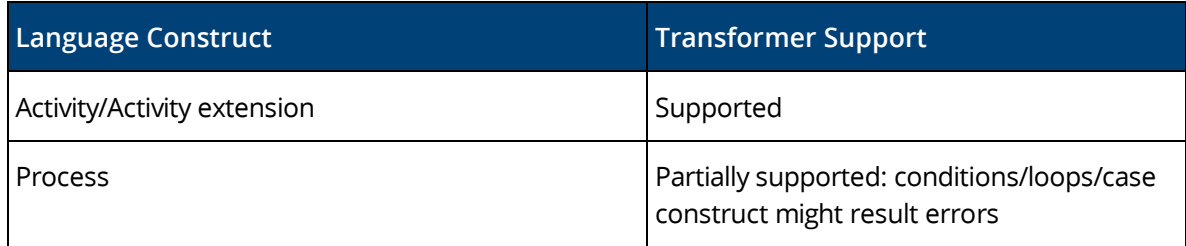

### <span id="page-25-3"></span>10.8 Customization Language

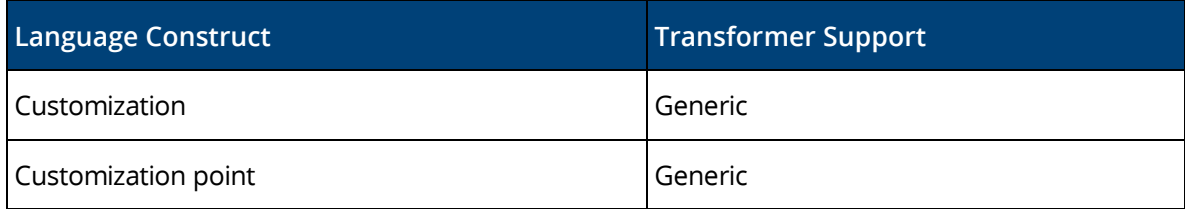

### <span id="page-25-4"></span>10.9 Expression Language

In expressions short references are used whenever possible. If parse errors occur, no changes are performed and the expression will be taken as it is.

### <span id="page-26-0"></span>11 Profiles

This chapter outlines the different app profiles and the respective restrictions.

### <span id="page-26-1"></span>11.1 Cloud App Profile Restrictions

Following restrictions apply to the cloud app profile.

### <span id="page-26-2"></span>11.1.1 Object Model Language

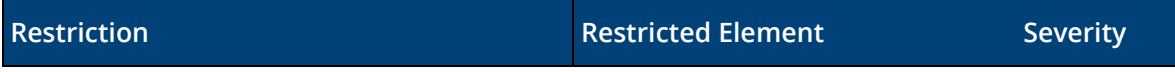

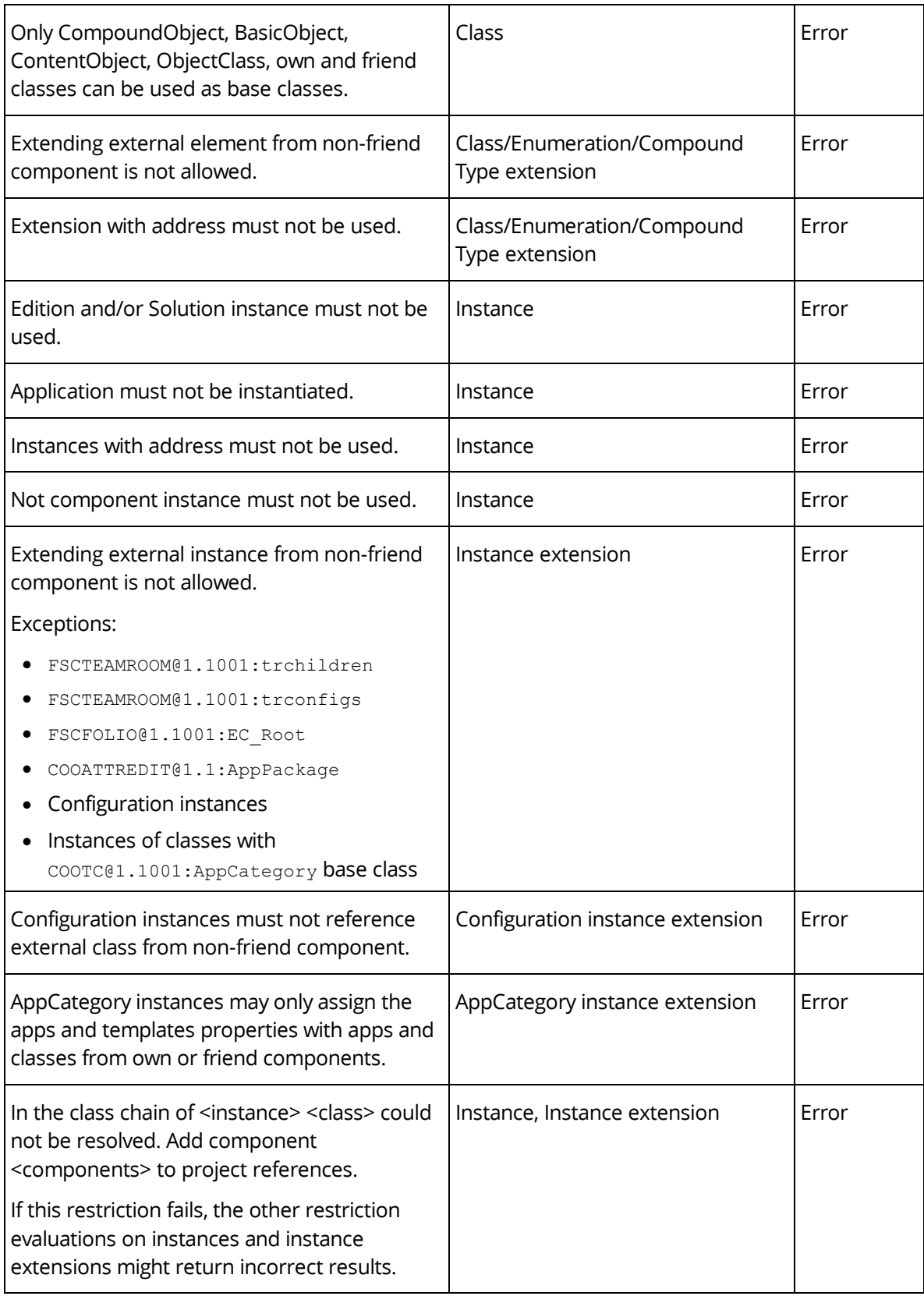

# <span id="page-27-0"></span>11.1.2 User Interface Language

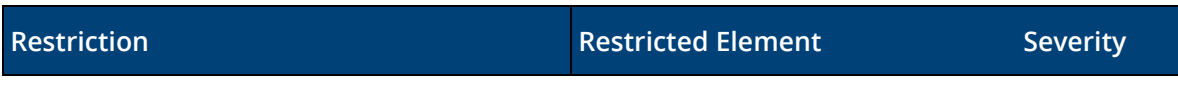

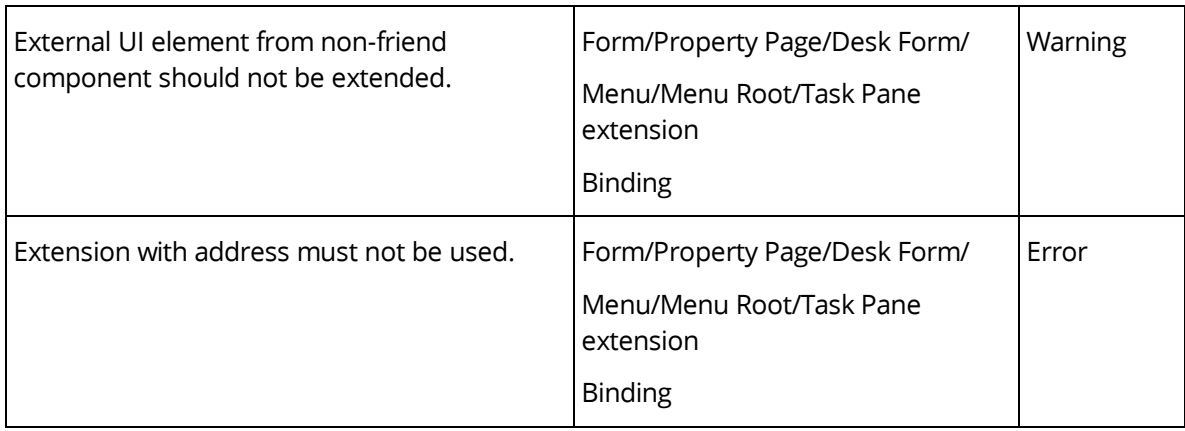

### <span id="page-28-0"></span>11.1.3 Use Case Language

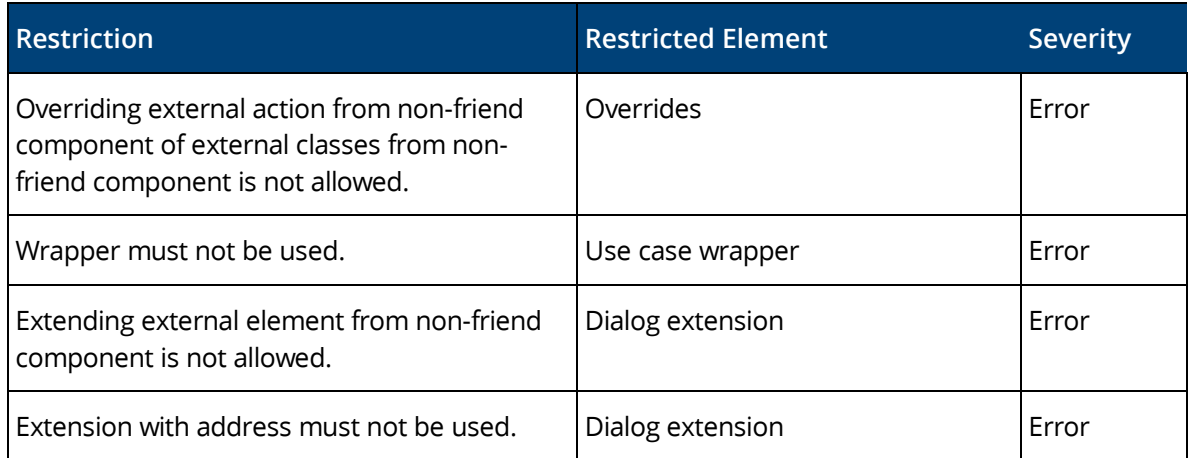

### <span id="page-28-1"></span>11.1.4 Organization Structure Language

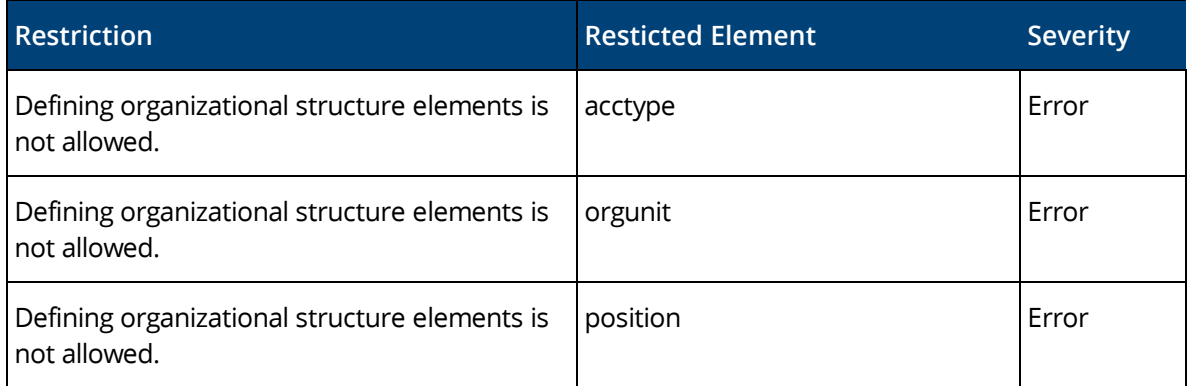

### <span id="page-28-2"></span>11.1.5 Business Process language

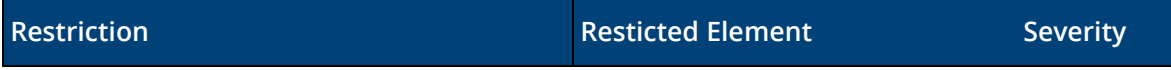

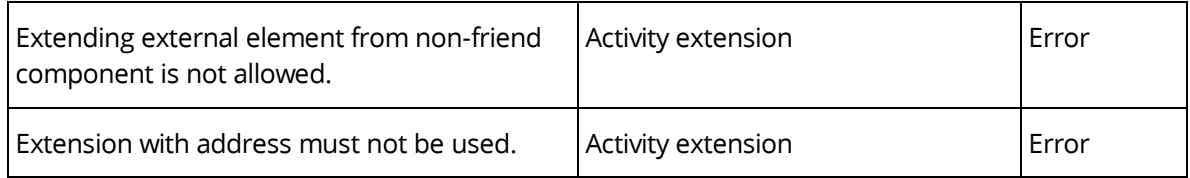

### <span id="page-29-0"></span>11.1.6 Customization Language

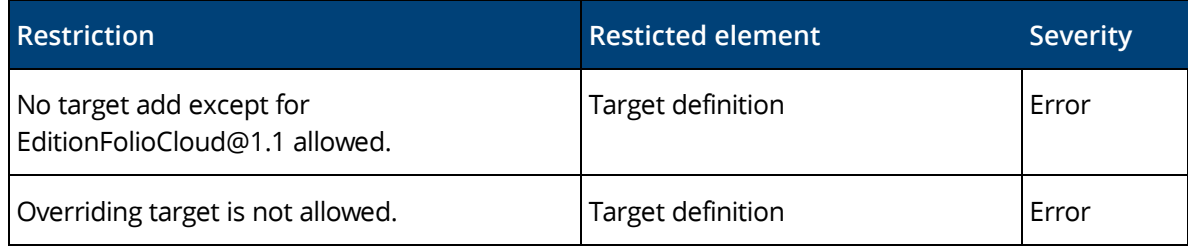

# <span id="page-29-1"></span>11.2 Base App Profile Restrictions

Following restrictions apply to the base app profile.

### <span id="page-29-2"></span>11.2.1 Object Model Language

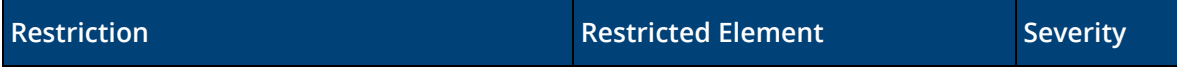

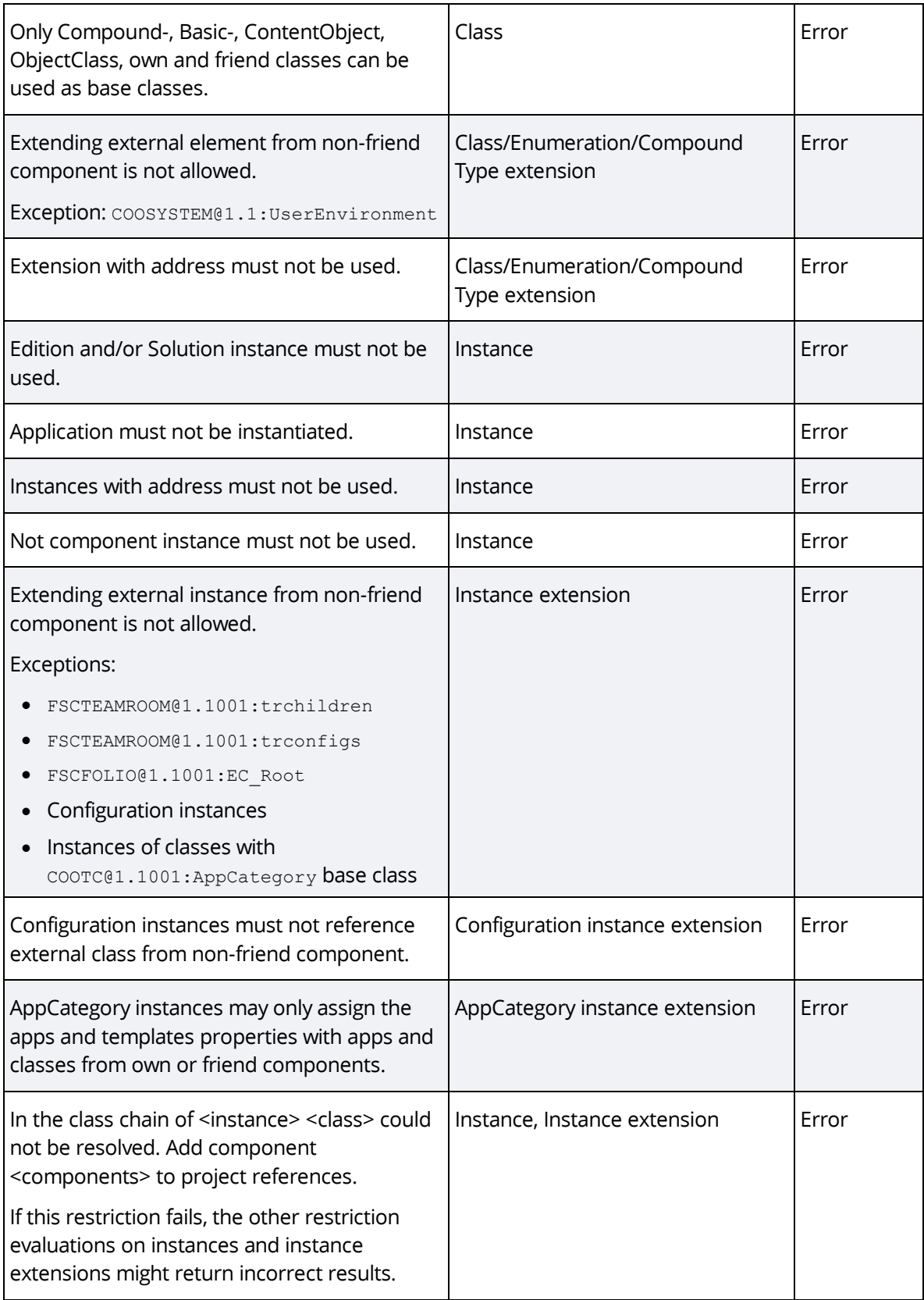

# <span id="page-30-0"></span>11.2.2 User Interface Language

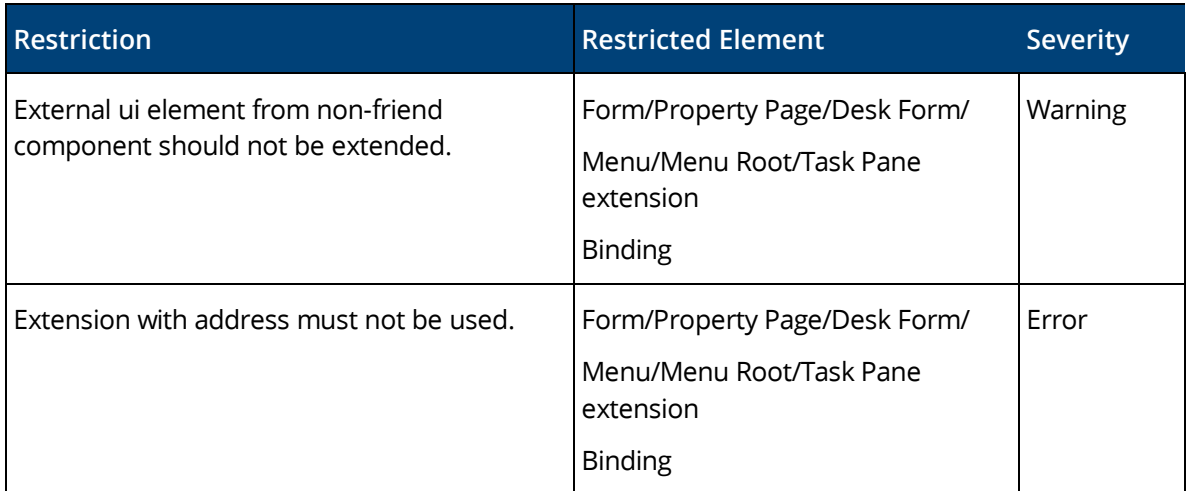

### <span id="page-31-0"></span>11.2.3 Use Case Language

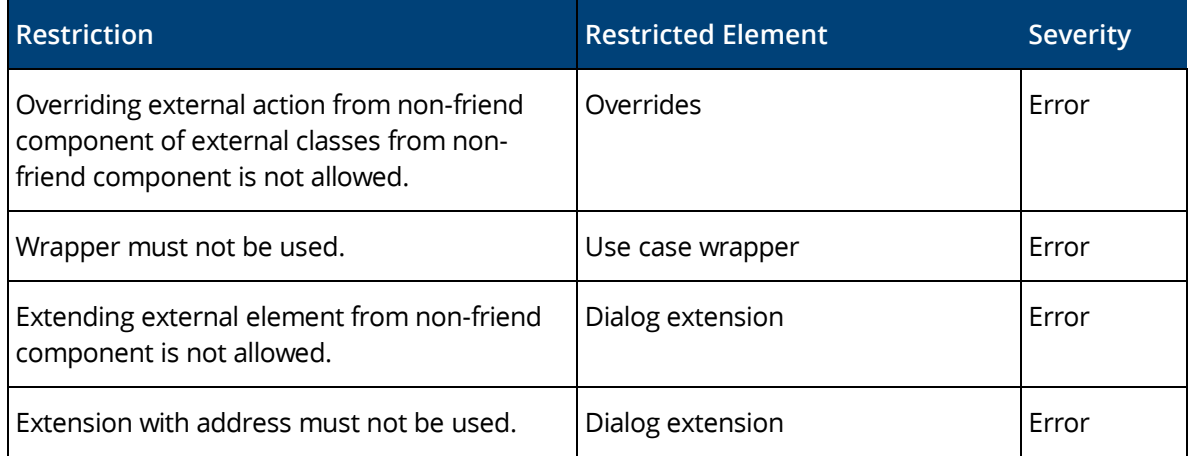

# <span id="page-31-1"></span>11.2.4 Organization Structure Language

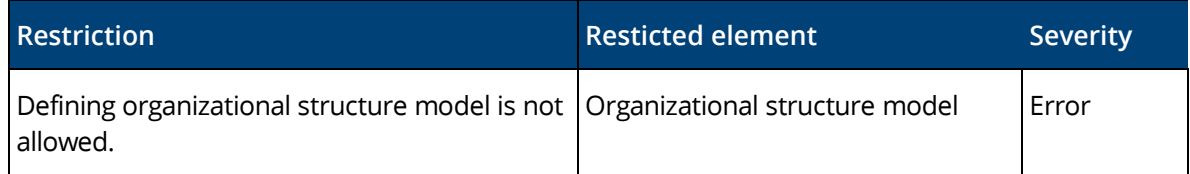

### <span id="page-31-2"></span>11.2.5 Business Process language

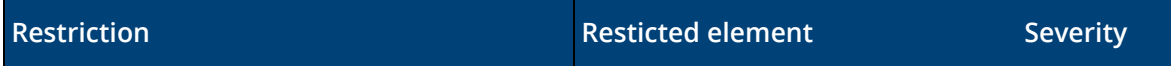

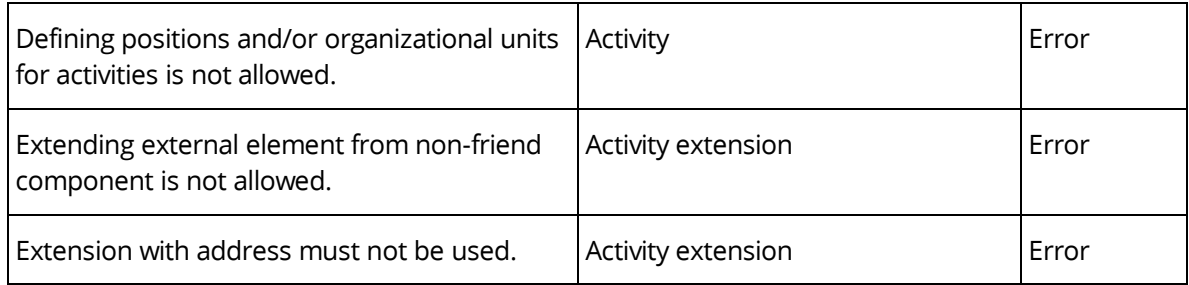

### <span id="page-32-0"></span>11.2.6 Customization Language

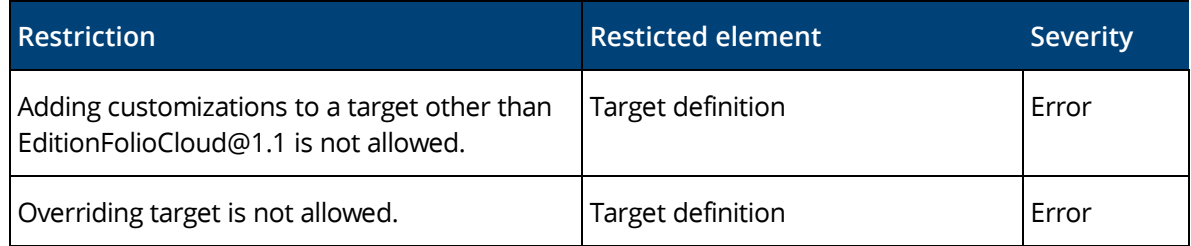

### <span id="page-32-1"></span>11.3 Enterprise App Profile Restrictions

Following restrictions apply to the enterprise app profile.

### <span id="page-32-2"></span>11.3.1 Object Model Language

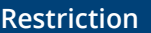

**Restricted Element Severity** 

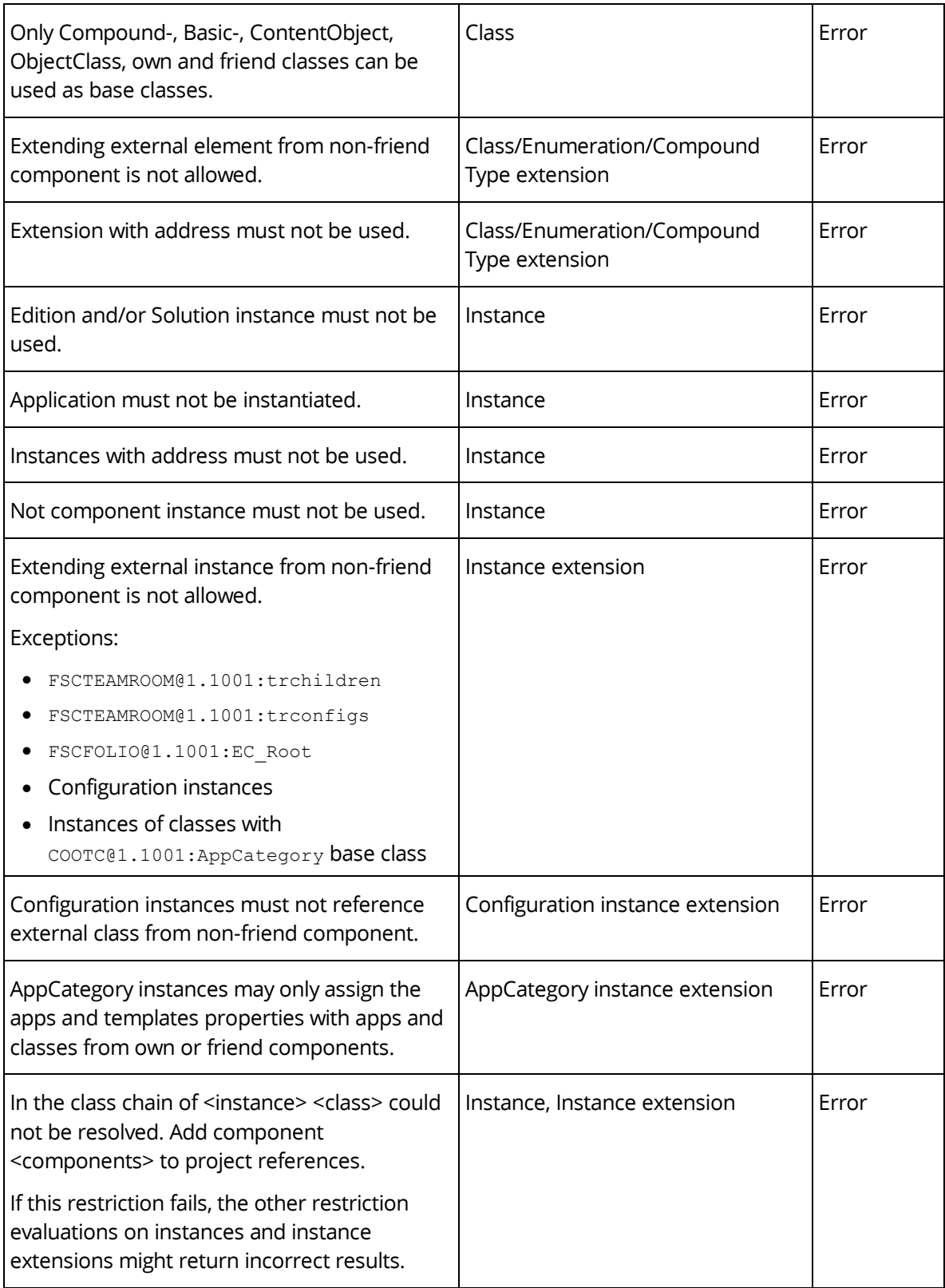

# <span id="page-33-0"></span>11.3.2 User Interface Language

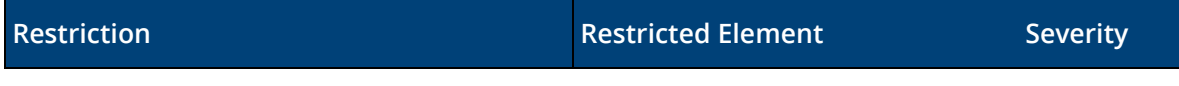

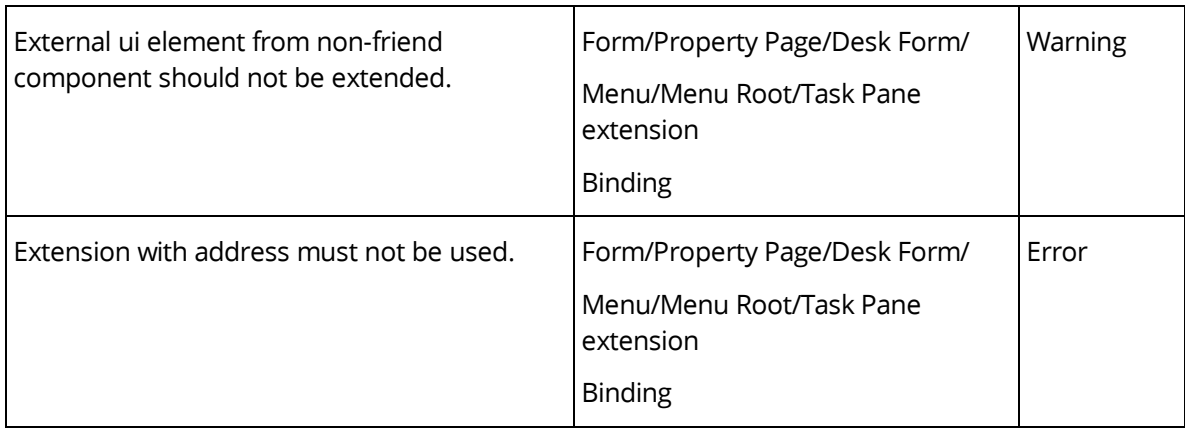

### <span id="page-34-0"></span>11.3.3 Use Case Language

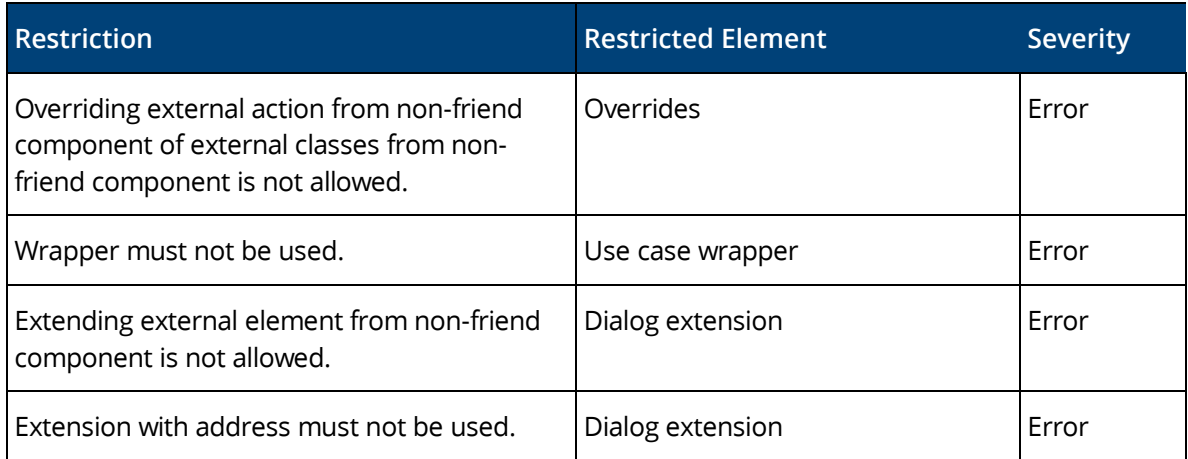

### <span id="page-34-1"></span>11.3.4 Business Process language

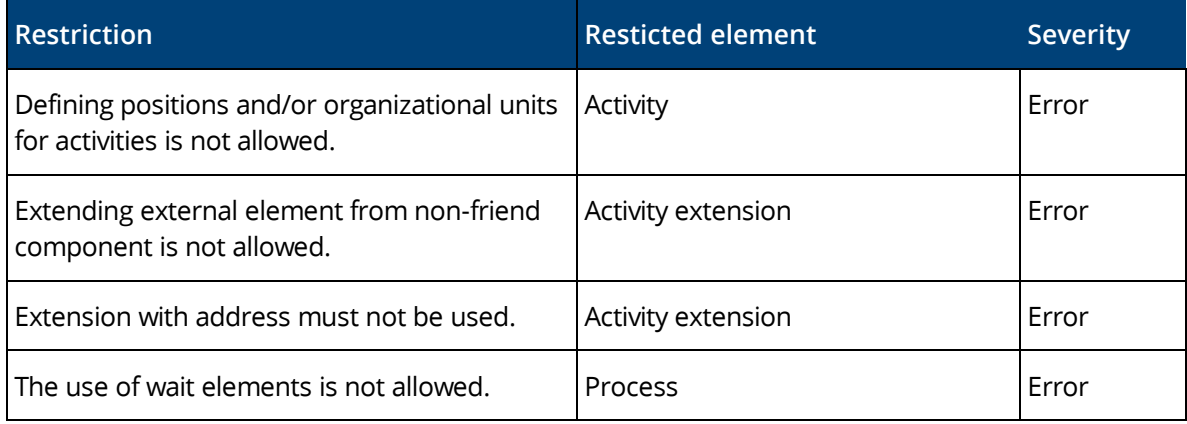

# <span id="page-34-2"></span>11.3.5 Customization Language

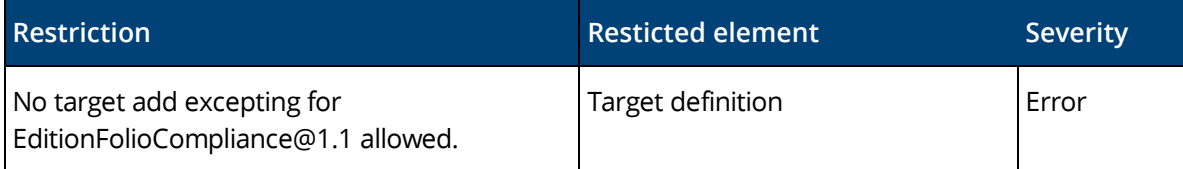

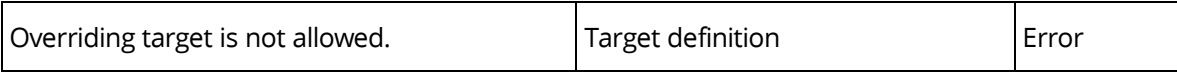